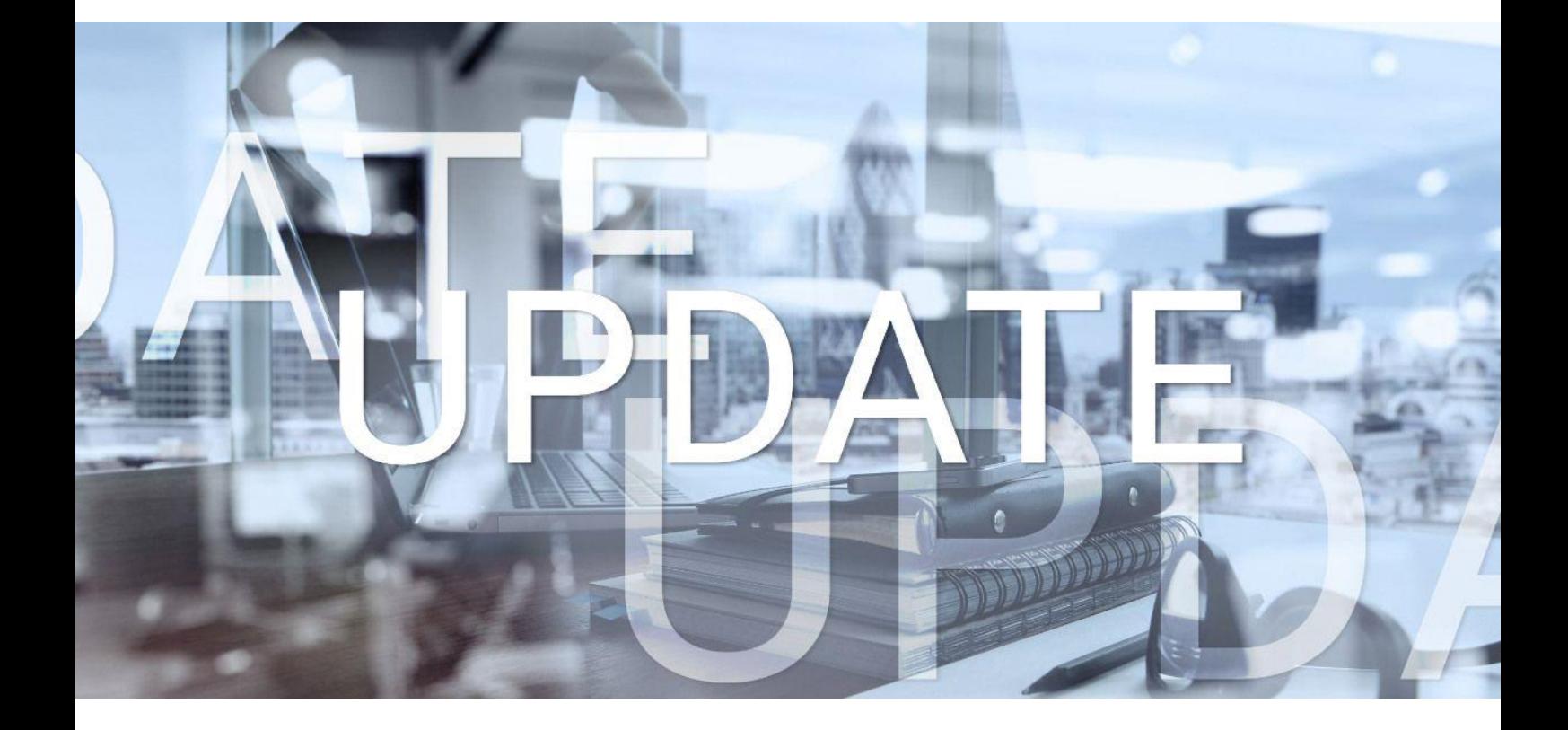

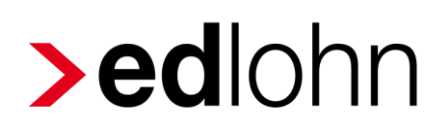

Version 13.6.0 16.05.2024

Relevante Systemänderungen und -erweiterungen für edlohn-Anwender/innen

## **Inhaltsverzeichnis**

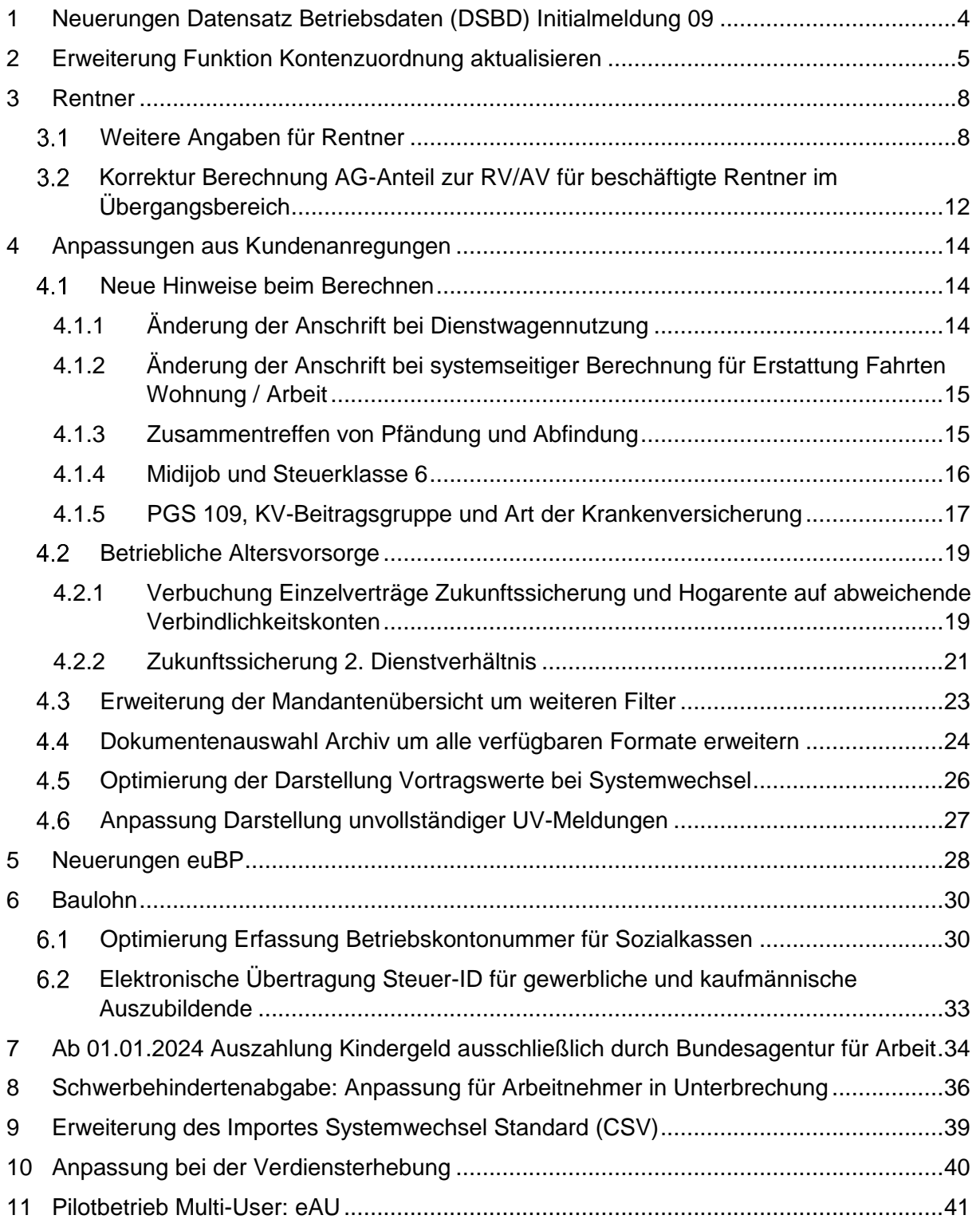

© 2024 by eurodata AG

Großblittersdorfer Str. 257-259, D-66119 Saarbrücken

Telefon +49 681 8808 0 | Telefax +49 681 8808 300

Internet: [www.eurodata.de](http://www.eurodata.de/) E-Mail: [info@eurodata.de](mailto:info@eurodata.de)

Version: 13.6.0 Stand: 16.05.2024

Dieses Update wurde von **eurodata** mit der gebotenen Sorgfalt und Gründlichkeit erstellt. **eurodata** übernimmt keinerlei Gewähr für die Aktualität, Korrektheit, Vollständigkeit oder Qualität der Angaben im Update. Weiterhin übernimmt **eurodata** keine Haftung gegenüber den Benutzern des Updates oder gegenüber Dritten, die über dieses Update oder Teile davon Kenntnis erhalten. Insbesondere können von dritten Parteien gegenüber **eurodata** keine Verpflichtungen abgeleitet werden. Der Haftungsausschluss gilt nicht bei Vorsatz oder grober Fahrlässigkeit und soweit es sich um Schäden aufgrund der Verletzung des Lebens, des Körpers oder der Gesundheit handelt.

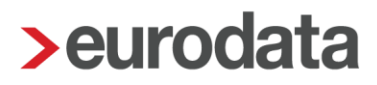

## <span id="page-3-0"></span>**1 Neuerungen Datensatz Betriebsdaten (DSBD) Initialmeldung 09**

Wie bereits in der Update-Info vom 14.03.2024 angekündigt wurde, muss für jeden aktiven Mandanten bis Ende Mai 2024 eine sogenannte Initialmeldung zur Betriebsdatenpflege an die Bundesagentur für Arbeit erstattet werden.

Diese Initialmeldung ist eine einmalige Bestandsmeldung zur Übermittlung der Unternehmensnummer. Anlässlich der Einrichtung des Unternehmensbasisdatenregisters müssen Arbeitgeber diese Bestandsmeldung einmalig abgeben, da das Unternehmensbasisdatenregister eine Zuordnung von Betriebsnummern zu den zutreffenden Unternehmensnummern erfordert.

Die Umsetzung ist bereits zum 16.04.2024 erfolgt, so dass die Initialmeldung bei der nächsten Abrechnung systemseitig erstellt und versendet wird.

Die Bundesagentur für Arbeit entnimmt dieser Initialmeldung nur die Betriebsnummer des Arbeitgebers sowie die Unternehmensnummer. Werden im Monat der Entstehung der Initialmeldung weitere DSBD-relevante Daten geändert, müssen diese Änderungen in einer gesonderten DSBD-Meldung gemeldet werden. Daher kann es vorkommen, dass in einem Monat 2 DSBD-Meldungen entstehen und versendet werden.

### <span id="page-4-0"></span>**2 Erweiterung Funktion Kontenzuordnung aktualisieren**

Bisher konnte die Aktualisierung der Kontenzuordnung nur einheitlich für alle vorhandenen Abweichungen vorgenommen werden. Eine Aktualisierung für einzelne Lohnarten war nicht möglich. Mit dem neuen Update wurde eine Anpassung dieses Verhaltens vorgenommen.

Der bisher eigenständige Menüpunkt *Kontenzuordnung aktualisieren* wurde entfernt.

Die Funktion finden Sie nun unter *Dienste > Rechnungswesen > Konten/Kostenstellen zuordnen* als Button *Aktualisieren*.

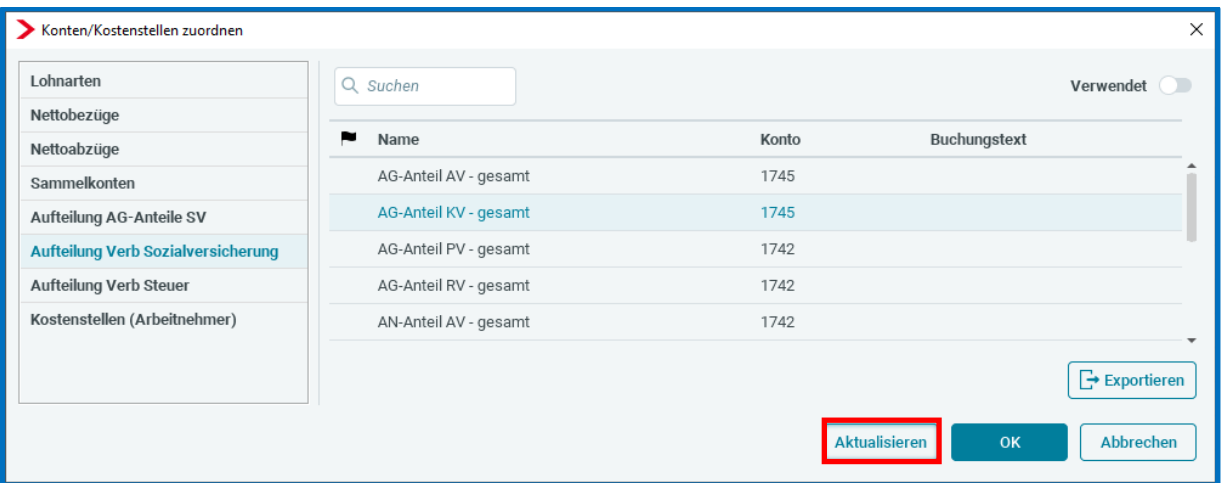

Durch Anklicken des Buttons öffnet sich ein weiteres Fenster. Darin werden Ihnen, unterteilt nach *Lohnarten, Nettobezügen, Nettoabzügen, Sammelkonten, Aufteilung AG-Anteile SV, Aufteilung Verb Sozialversicherung* und *Aufteilung Verb Steuer,* die jeweils vorhandenen Abweichungen angezeigt.

Ob in einer der Kategorien Abweichungen vorliegen, wird Ihnen durch die Anzeige einer Zahl hinter dem jeweiligen Menüpunkt angezeigt.

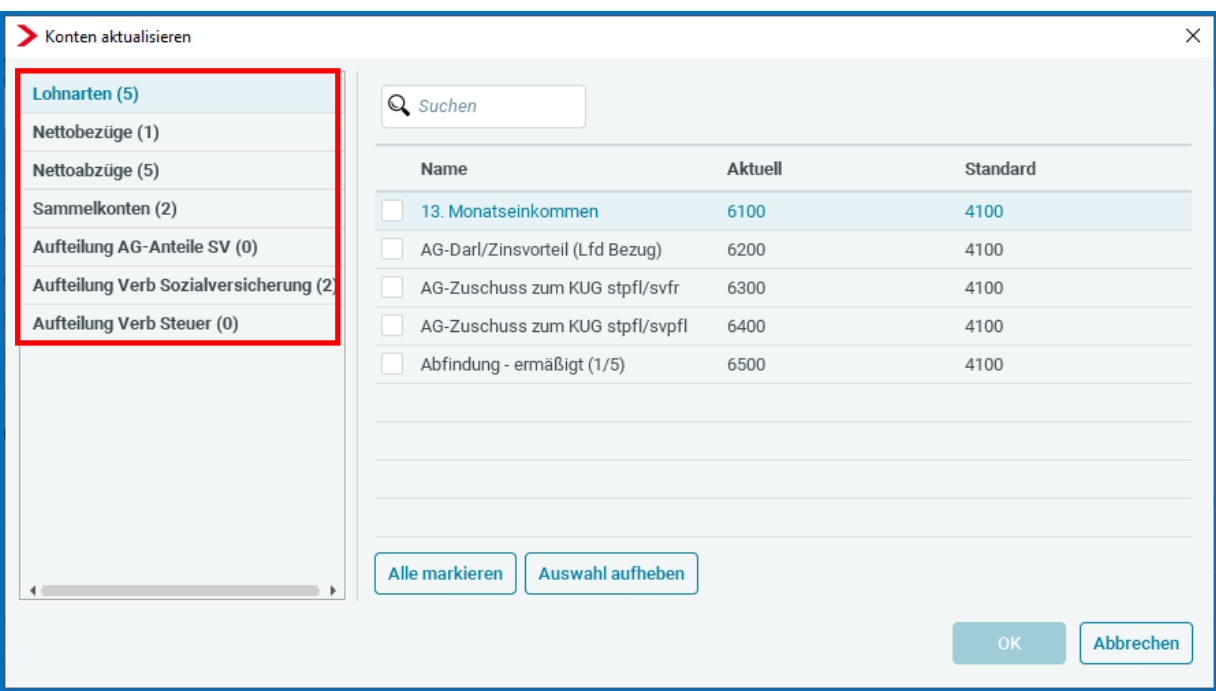

Durch das Setzen eines Häkchens kann eine einzelne Abweichung oder auch mehrere Abweichungen gekennzeichnet werden, die dann durch **OK** auf den Standard aktualisiert werden. Sollen alle vorhandenen Abweichungen auf den Standard aktualisiert werden, kann dies komfortabel über die Funktion *Alle markieren* erfolgen. Im Umkehrschluss kann durch die Funktion *Auswahl aufheben* eine vorgenommene Auswahl für einzelne oder mehrere Abweichungen rückgängig gemacht werden.

#### **Beachte**:

Das Aktualisieren erfolgt nur für das verwendete Konto. Sind bei einer Abweichung auch Angaben zu Kostenstelle, Buchungstext oder Buchungskennzeichen erfasst, werden diese Angaben durch das Aktualisieren nicht verworfen und bleiben bestehen.

Liegt eine Verteilung auf mehrere Konten vor, kann die Aktualisierung nicht über den Button *Aktualisieren* erfolgen, sondern muss von Ihnen über den Button *Bearbeiten* einzeln durchgeführt werden.

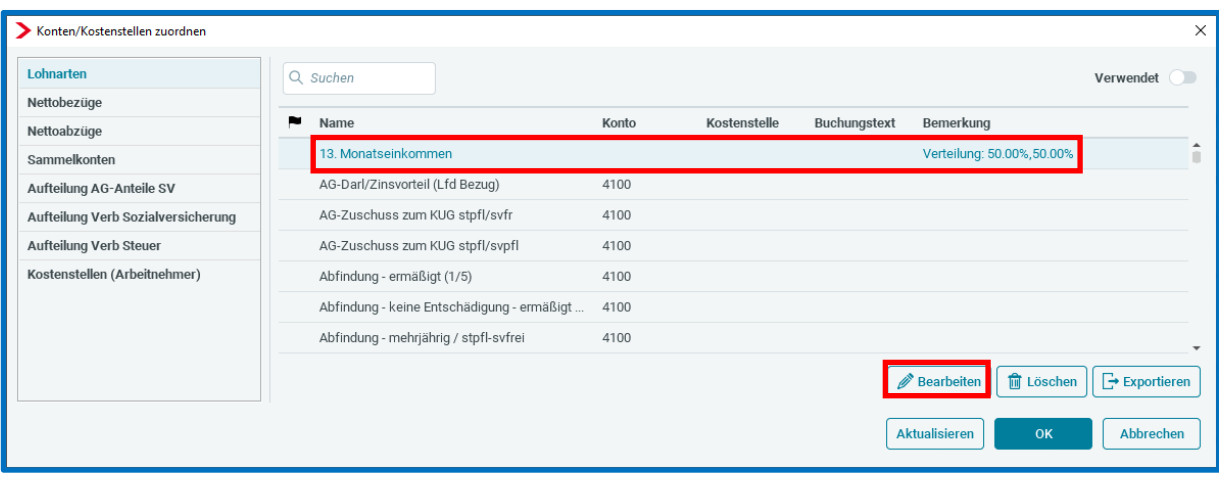

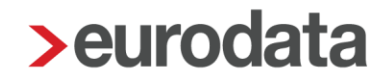

### <span id="page-7-0"></span>**3 Rentner**

#### <span id="page-7-1"></span>**Weitere Angaben für Rentner**

Seit dem [Update am 13. Juli 2023](https://edlohnhilfe.zendesk.com/hc/de/articles/12484863611154-Update-Info-zur-Version-13-0-vom-13-07-2023) sind weitere Angaben für beschäftigte Rentner ab Januar 2023 erforderlich. Für Arbeitnehmer, die bereits eine Rente beziehen, muss ab diesem Zeitpunkt die *Art des Rentenbezugs* hinterlegt werden. Es handelt sich um die Personengruppe 119 und 120.

Eine weitere Vorgabe der ITSG ist nun, dass für die Arbeitnehmer mit Personengruppe 119 und 120 nochmal zusätzliche Angaben im Entgeltabrechnungsprogramm

- Beginn der Rente sowie
- Datum des Verzichts auf die Rentenversicherungsfreiheit

ausgewiesen werden sollen.

Die 3 neuen Datumsangaben finden Sie unter *SV-Merkmale*.

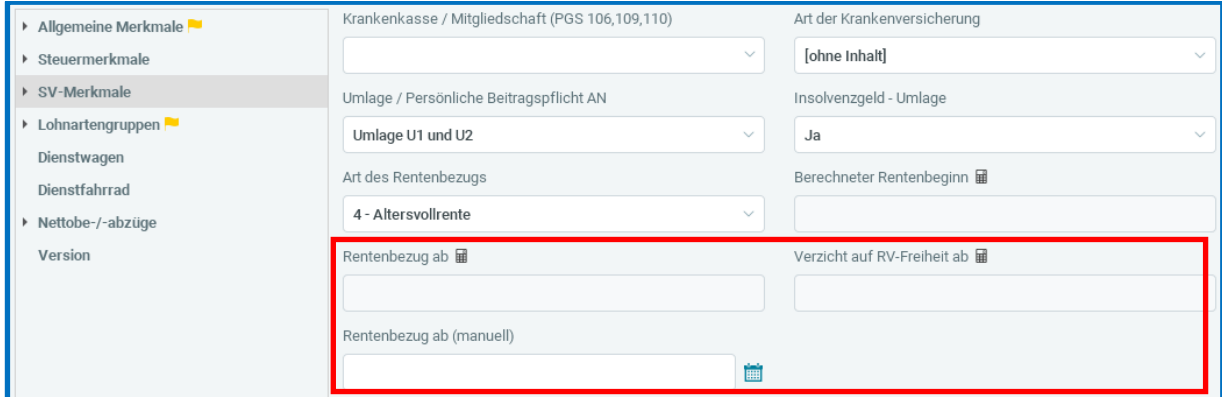

Der *Rentenbezug ab* wird systemseitig mit dem 1. des Monats ermittelt, ab dem der Arbeitnehmer erstmalig mit dem Personengruppenschlüssel 119 oder 120 abgerechnet wurde. Die Bedingungen dafür sind, dass ein Rentenbezug vorliegt und die *Art des Rentenbezugs* (seit 1/2023) hinterlegt ist. Sollte der Beginn der Rente (lt. Rentenbescheid) vor dem systemseitig ermittelten Datum liegen, haben Sie die Möglichkeit, den Beginn der Rente manuell im Merkmal *Rentenbezug ab (manuell)* anzugeben. Dieses Merkmal ist also für beide Personengruppenschlüssel (119 und 120) relevant.

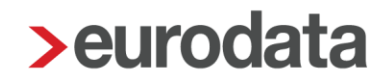

#### *Verzicht auf RV-Freiheit ab*

- Betrifft nur Arbeitnehmer mit dem Personengruppenschlüssel 120.
- Wird mit dem 1. des Monats ermittelt, ab dem der Arbeitnehmer erstmals mit dem Personengruppenschlüssel 120 abgerechnet wurde.
- Wird mit dem 1. des Monats ermittelt, in dem die *RV-Beitragsgruppe mit 1 voller Beitrag* abgerechnet wurde.
- Der Arbeitnehmer hat im ausgewiesenen Monat die Regelaltersgrenze erreicht.

Diese Stammdatenkombination bedeutet, dass für diesen Arbeitnehmer wegen Bezug einer Rente und Erreichen der Regelaltersgrenze zwar Rentenversicherungsfreiheit vorliegt, der Arbeitnehmer aber auf die Rentenversicherungsfreiheit verzichtet hat. Durch die Angabe *Beitragsgruppe RV (1- voller Beitrag)* wird festgelegt, dass der Arbeitnehmer auf seine Rentenversicherungsfreiheit verzichtet hat.

Sie erhalten beim Berechnen folgende Warnung.

Nach dem Erreichen der Regelaltersgrenze ist die Beitragsgruppe 3 zulässig, sofern kein Verzicht auf RV-Freiheit vorliegt.

Der Verzicht auf die Rentenversicherungsfreiheit ist schriftlich festzuhalten. Die entsprechende [Erklärung](https://www.tk.de/resource/blob/2046132/1436d63f97071cb9aa0e5893370919e4/verzicht-rentenversicherungsfreiheit-data.pdf) zum Verzicht auf die Rentenversicherungsfreiheit nehmen Sie bitte zu den Entgeltunterlagen!

Beachten Sie insbesondere, dass die Erklärung nur für die Zukunft erklärt werden darf und für die Dauer der Beschäftigung bindend ist!

#### Beispiel:

Ein Arbeitnehmer bezieht ab 01.04.2024 eine Altersvollrente und verzichtet auf die Rentenversicherungsfreiheit. Der Arbeitnehmer wird mit PGS 120 und *RV-Beitragsgruppe 1 – voller Beitrag* angelegt. Die Regelaltersgrenze ist erreicht.

Die Erklärung zum Verzicht muss vor dem Beginn des Rentenbezugs (vor dem 01.04.2024)

- "Die Erklärung ist am *30.03.2024* (Beispiel) eingegangen"
- "Der Verzicht wirkt ab dem 01.04.2024 (Beispiel)"

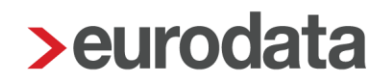

erfolgt sein! Das Datum "Verzicht wirkt ab dem" sollte dann mit dem systemseitig ermittelten Datum Verzicht auf RV-Freiheit ab übereinstimmen. Das Datum "Die Erklärung ist am .... eingegangen" hat für das Entgeltabrechnungsprogramm keine Relevanz, wird aber im Falle von Betriebsprüfungen geprüft.

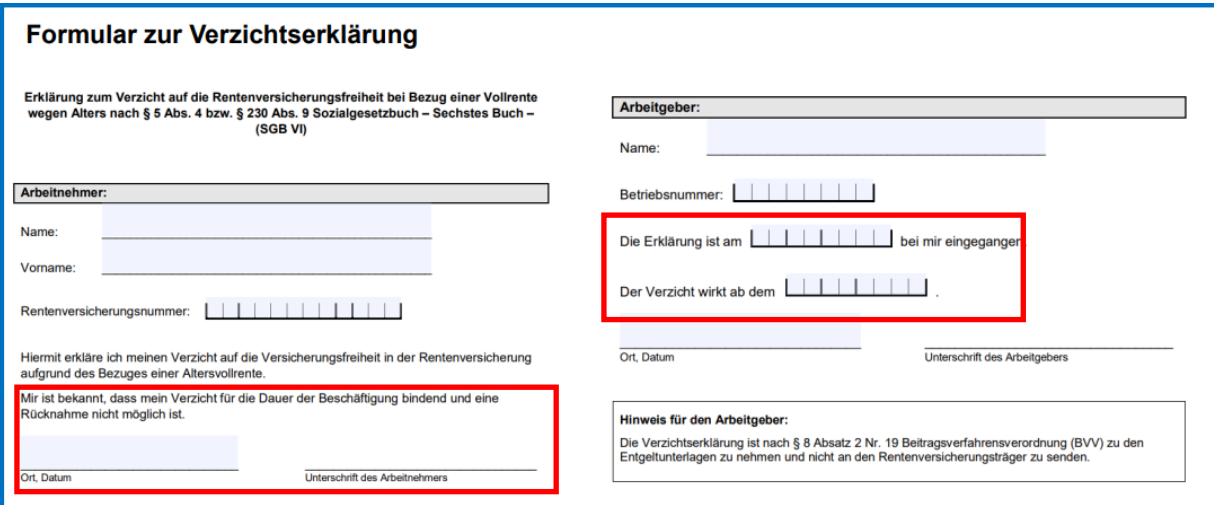

Die Angaben zum *Verzicht auf RV-Freiheit ab* sind nur für Arbeitnehmer mit Personengruppe 120, **nicht** für Arbeitnehmer mit Personengruppe 119 erforderlich.

Da Arbeitnehmer mit Personengruppe 119 (und RV-Beitragsgruppe 3 – halber Beitrag) nicht auf die Versicherungsfreiheit verzichtet haben.

Es sind folgende Konstellationen möglich:

1.

Der Arbeitnehmer bezieht eine Rente, hat aber die Regelaltersgrenze noch nicht erreicht. Dann wird nur *Rentenbezug ab* ausgegeben. Dieses Datum wird für PGS 119 und PGS 120 ausgegeben.

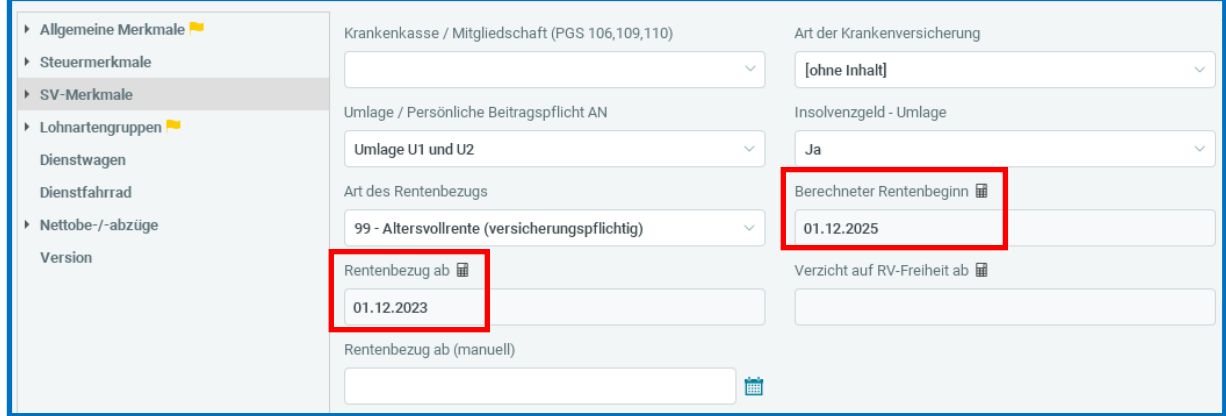

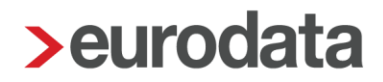

2.

Wenn der Arbeitnehmer dann die Regelaltersgrenze erreicht hat, wird zusätzlich das Datum für *Verzicht auf RV-Freiheit ab* ausgegeben. Ab Januar 2022 wurde dieser Arbeitnehmer mit PGS 120 abgerechnet, die Regelaltersgrenze hatte er im Juni 2024 erreicht. Der *Verzicht auf RV-Freiheit ab* wird nur für PGS 120 ausgegeben.

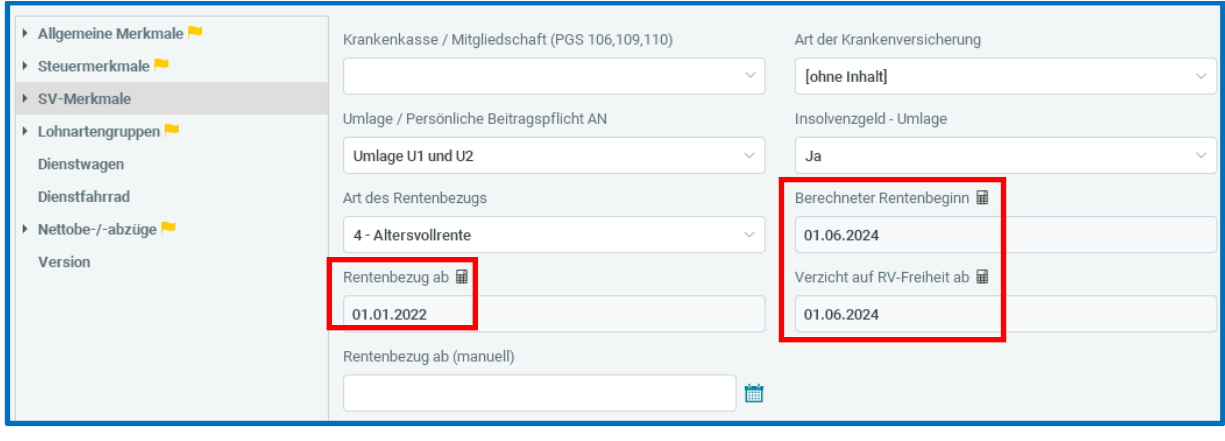

## <span id="page-11-0"></span>**Korrektur Berechnung AG-Anteil zur RV/AV für beschäftigte Rentner im Übergangsbereich**

Im Oktober 2022 hatten sich die Berechnungen sogenannter Midi-Jobs (Beschäftigungen im Übergangsbereich) grundlegend geändert.

Im Rahmen dieser Anpassung wurde bei Arbeitnehmern mit folgenden Merkmalen

- Personengruppe: 119
- Kennzeichnung Midijob = Ja
- RV-Beitragsgruppe =  $3$  halber Beitrag und
- $\blacksquare$  AV-Beitragsgruppe = 2 halber Beitrag

der Arbeitgeber-Beitragsanteil zu hoch ermittelt.

Dadurch können die AG-Beiträge (je nach Entgelthöhe) zwischen 0,03 € bis max. 34,65 € (RV) und zwischen 0,01 € bis max. 4,84 € (AV) monatlich zu hoch berechnet worden sein. Die Berechnung wurde mittlerweile rückwirkend ab Oktober 2022 angepasst. Die Berechnung wurde mittlerweile rückwirkend ab Oktober 2022 angepasst. Die betroffenen Arbeitnehmer können ab diesem Zeitpunkt korrigiert werden. Dadurch greift die neue Berechnung und die zu hoch berechneten Arbeitgeber-Anteile werden im aktuellen Beitragsnachweis verrechnet.

Welche Arbeitnehmer betroffen sind, haben wir für Sie ermittelt und Ihnen in einer News4Users (Systemnachricht) bereitgestellt.

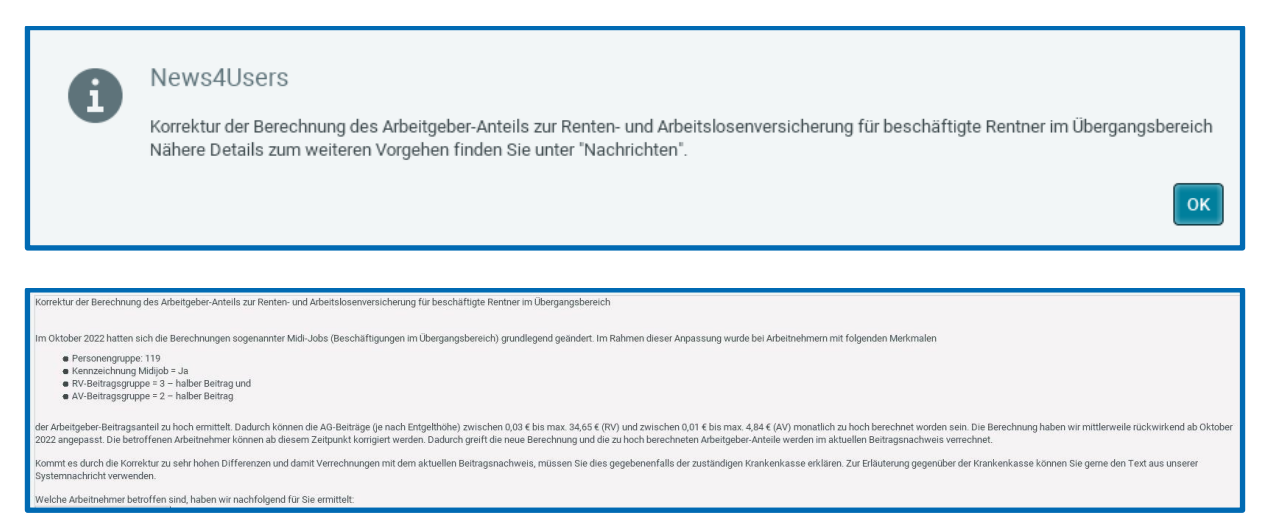

Kommt es durch die Korrektur zu sehr hohen Differenzen und damit Verrechnungen mit dem aktuellen Beitragsnachweis, müssen Sie dies gegebenenfalls der zuständigen Krankenkasse

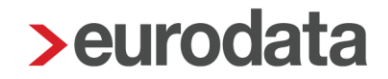

erklären. Zur Erläuterung gegenüber der Krankenkasse können Sie gerne den Text aus unserer Systemnachricht verwenden.

Die Entgeltabrechnung für den Arbeitnehmer ändert sich durch die Korrektur nicht, da es sich nur um Beiträge des Arbeitgebers handelt. Auch ausgeschiedene Arbeitnehmer können korrigiert werden. Beachten Sie aber bitte, dass Rückrechnungen für nicht mehr beschäftige Arbeitnehmer standardmäßig kostenpflichtig sind.

### <span id="page-13-0"></span>**4 Anpassungen aus Kundenanregungen**

### <span id="page-13-1"></span>**4.1 Neue Hinweise beim Berechnen**

#### <span id="page-13-2"></span>**4.1.1 Änderung der Anschrift bei Dienstwagennutzung**

Bei einem Wechsel des Wohnortes eines Arbeitnehmers, dem ein Dienstwagen zur Verfügung steht, müssen neben der Anschrift auch gegebenenfalls die Entfernungskilometer Wohnung – Tätigkeitsstätte angepasst werden.

Für den Umzug eines Arbeitnehmers erhalten Sie ab diesem Update bei Änderungen der Merkmale

- Straße
- **Postleitzahl**
- n Ort

#### einen Hinweis.

Bei Umzug sind ggf. die Entfernungskilometer Wohnung - Tätigkeitsstätte Dienstwagen anzupassen!

#### Passen Sie dann bitte die *Entfernungskilometer Wohnung – Tätigkeitsstätte* an:

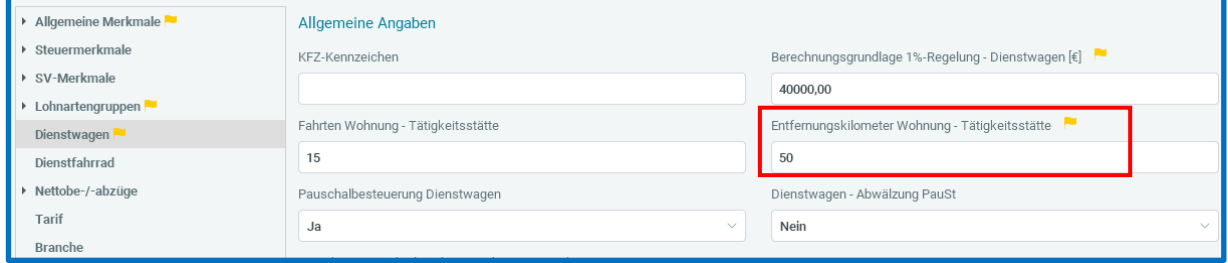

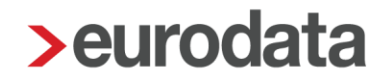

### <span id="page-14-0"></span>**4.1.2 Änderung der Anschrift bei systemseitiger Berechnung für Erstattung Fahrten Wohnung / Arbeit**

Bei Verwendung der systemseitigen Berechnung von pauschalbesteuerten Erstattungen für Fahrten zwischen Wohnung und Tätigkeitsstätte haben Sie unter *Lohnartengruppen > Erstattung / Spesen* das Merkmal *Erstatt Fahrten Wohnung / Arbeit - automatisch berechnen* mit *Ja* und unter *Entfernungskilometer Wohnung – Tätigkeitsstätte* die Kilometer erfasst. Ändert sich die Anschrift eines Arbeitnehmers (Straße, PLZ oder Ort), erhalten Sie zukünftig einen Hinweis, dass auch die Kilometerangabe anzupassen ist:

Bei Umzug sind ggf. die Entfernungskilometer Wohnung - Tätigkeitsstätte anzupassen! A

#### <span id="page-14-1"></span>**4.1.3 Zusammentreffen von Pfändung und Abfindung**

Für nicht wiederkehrende Vergütungen, die ein Arbeitnehmer, z.B. als Abfindung, erhält, kann er als Schuldner einen besonderen Schutzantrag nach § 850 i ZPO stellen, damit die Beträge pfändungsfrei bleiben. Über dies und grundsätzlich die Pfändbarkeit von einmaligen Geldleistungen entscheidet der Rechtspfleger (gemäß § 54 SGB I).

Um auf diese besondere Konstellation hinzuweisen, erhalten Sie beim Berechnen eines Arbeitnehmers mit dieser Kombination einen Hinweis.

350 i Zusammentreffen von Pfändung und Abfindung. Abstimmung mit Gläubiger, ob Arbeitnehmer Pfändungsschutz nach § 850 i ZPO beantragt hat.

Diese Prüfung von edlohn stellt lediglich das Zusammentreffen

- einer Abfindungs-Lohnart (Standard-Lohnarten) sowie
- eine aktive Pfändung mit *Restforderung* fest.

Es erfolgt keine Anpassung des Pfändungsbetrages. Die rechtliche Prüfung des Sachverhalts sowie die Anpassung der abzuführenden Beträge müssen durch Sie als Anwender erfolgen.

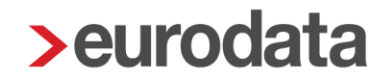

#### <span id="page-15-0"></span>**4.1.4 Midijob und Steuerklasse 6**

Übt ein Arbeitnehmer mehrere Beschäftigungsverhältnisse aus, sind die Arbeitsentgelte aus diesen Beschäftigungen zu addieren, um festzustellen, ob das regelmäßige monatliche Arbeitsentgelt insgesamt innerhalb des Übergangsbereichs liegt.

Ein neuer Hinweis weist Sie beim Berechnen darauf hin, dass ein Arbeitnehmer mit *St-Klasse VI* und im Merkmal *Midijob* mit **Ja** geschlüsselt ist.

```
Hinweise (1)
Arbeitnehmer wird mit Steuerklasse 6 als Midijob abgerechnet. Prüfen Sie, ob das Gesamtentgelt (durch Mehrfachbeschäftigung) noch im Übergangsbereich liegt.
```
Eine Überprüfung des Sachverhaltes ist von Ihrer Seite erforderlich.

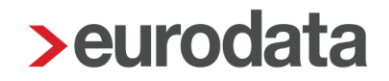

#### <span id="page-16-0"></span>**4.1.5 PGS 109, KV-Beitragsgruppe und Art der Krankenversicherung**

Ein weiterer neuer Hinweis soll Sie beim korrekten Schlüsseln eines Minijobbers unterstützen.

Bestandteile der Prüfung sind

- Personengruppe 109
- **KV-Beitragsgruppe**
- **Art der Krankenversicherung**

#### Beispiel:

#### PGS 109, BGS 6500, Art der Krankenversicherung > Privat versichert

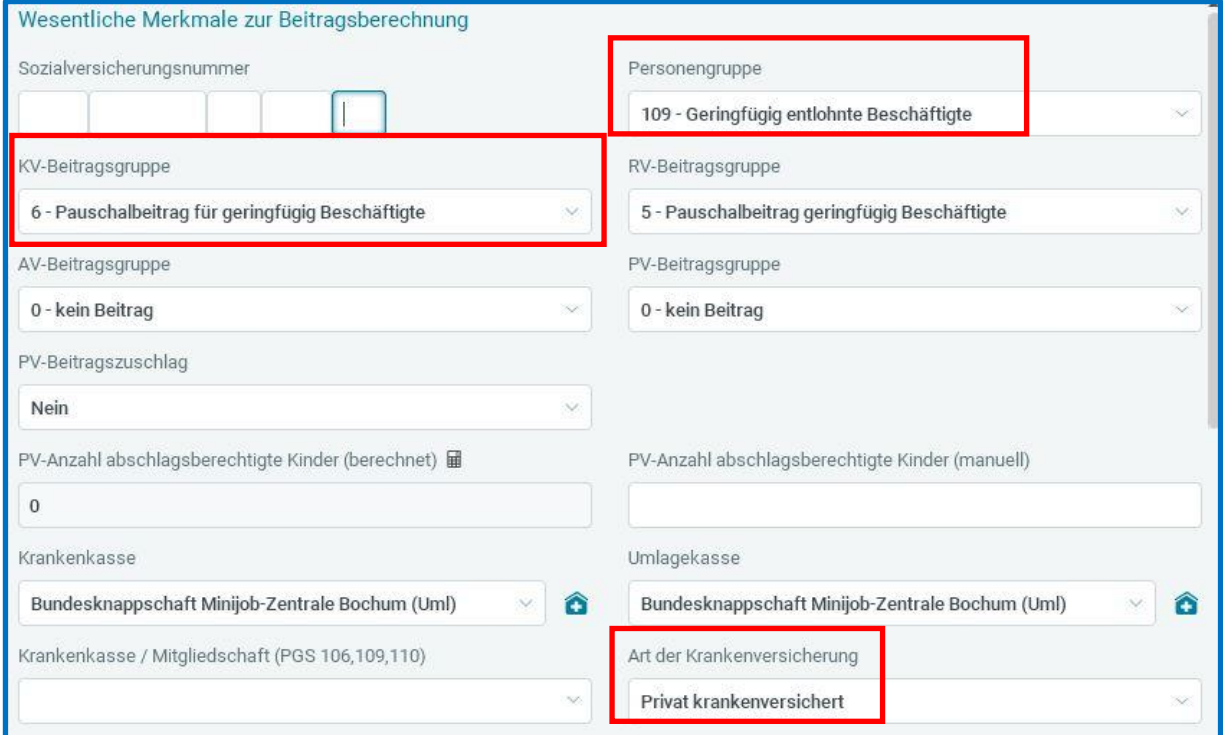

Berechnen Sie einen Arbeitnehmer mit dieser Schlüsselung, erhalten Sie folgenden Hinweis.

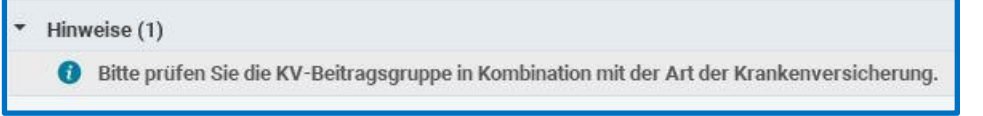

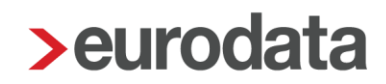

In folgenden weiteren Kombinationen erhalten Sie diesen Hinweis ebenfalls.

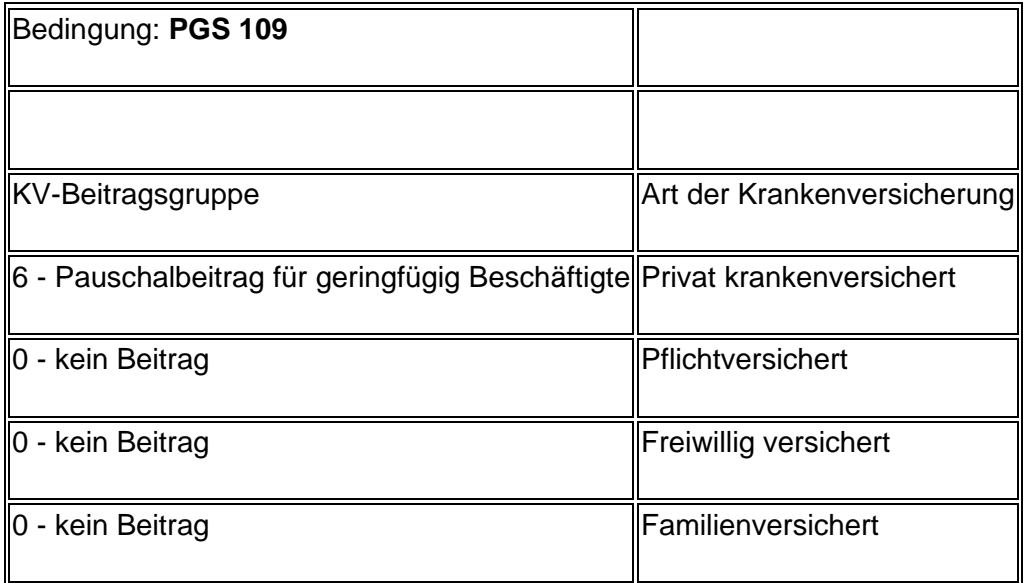

### <span id="page-18-0"></span>**Betriebliche Altersvorsorge**

### <span id="page-18-1"></span>**4.2.1 Verbuchung Einzelverträge Zukunftssicherung und Hogarente auf abweichende Verbindlichkeitskonten**

Bei auf der Firma über *rechte Maustaste > Zukunftssicherung* oder *Hogarente* angelegte Firmenverträge konnte bereits ein abweichendes Konto für die Buchungsliste hinterlegt werden.

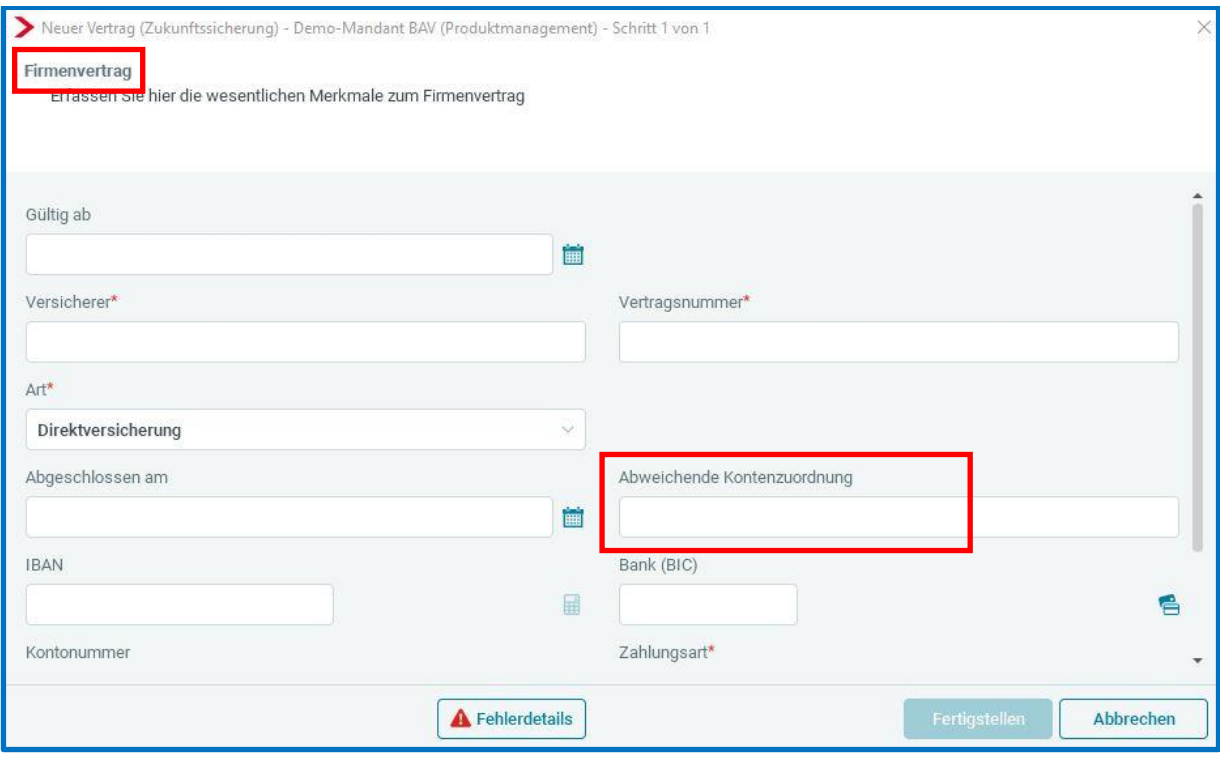

Wird an dieser Stelle eine abweichende Kontenzuordnung hinterlegt, wird dies vorrangig vor der Einstellung unter *Dienste > Rechnungswesen >Konten-Kostenstellen zuordnen > Nettoabzüge* für die Buchungsliste berücksichtigt.

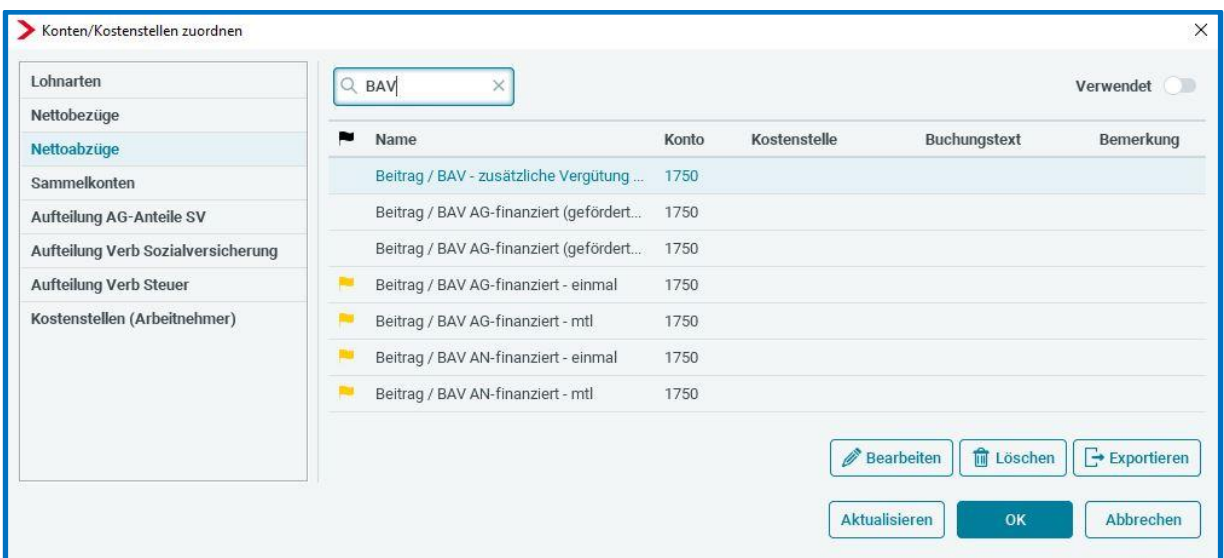

Nach dem Update ist es nun möglich, auch für Einzelverträge eines Arbeitnehmers über *rechte Maustaste > Zukunftssicherung* oder *Hogarente* eine abweichende Kontenzuordnung zu hinterlegen.

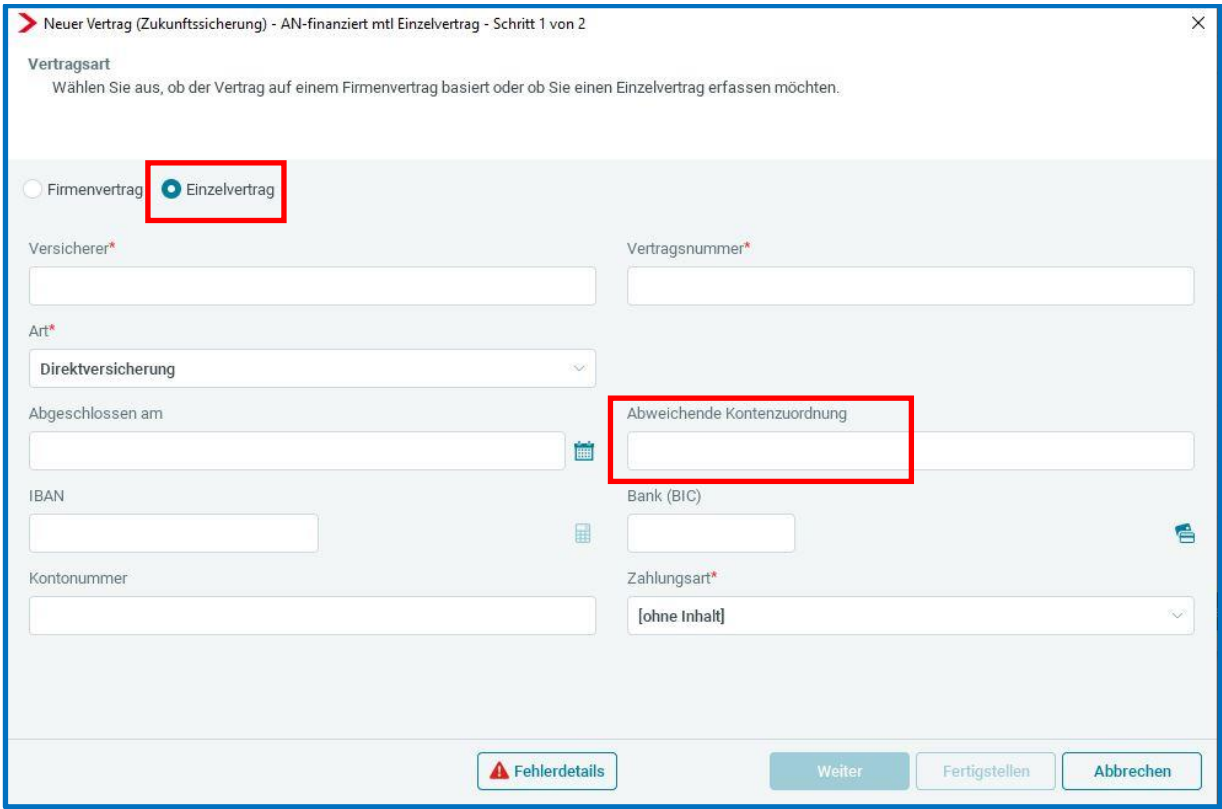

Ein an dieser Stelle hinterlegtes Konto wird ebenfalls vorrangig vor der Einstellung unter *Dienste > Rechnungswesen > Konten-Kostenstellen zuordnen > Nettoabzüge* für die Buchungsliste berücksichtigt.

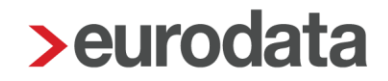

#### <span id="page-20-0"></span>**4.2.2 Zukunftssicherung 2. Dienstverhältnis**

Die Steuerbefreiung zur betrieblichen Altersvorsorge (§ 3 Nr. 63 Satz 1 EStG) wird jedem Arbeitnehmer nur einmal im Rahmen des ersten Dienstverhältnisses gewährt. Daraus folgt, dass der Arbeitgeber die Beiträge für die Zukunftssicherung des Arbeitnehmers nur dann steuerfrei lassen darf, wenn er den Lohnsteuerabzug nach einer der Steuerklassen I–V durchführt. Diese Voraussetzung kann auch erfüllt sein, wenn es sich um ein weiterbestehendes Dienstverhältnis ohne Anspruch auf Arbeitslohn handelt (z. B. während der Elternzeit, der Pflegezeit oder des Bezugs von Kurzarbeiter- oder Krankengeld). Bei Arbeitnehmern in Steuerklasse VI, die also in einem zweiten oder weiteren Dienstverhältnis stehen, sind die Zuwendungen in vollem Umfang steuerpflichtig. Die Sozialversicherung verhält sich analog.

Zur Abbildung eines solchen Sachverhaltes gibt es in der BAV-Vertragsverwaltung über *rechte Maustaste > Zukunftssicherung* ein neues Merkmal. Dieses neue Merkmal gilt sowohl für einen Einzelvertrag wie auch für einen Firmenvertrag.

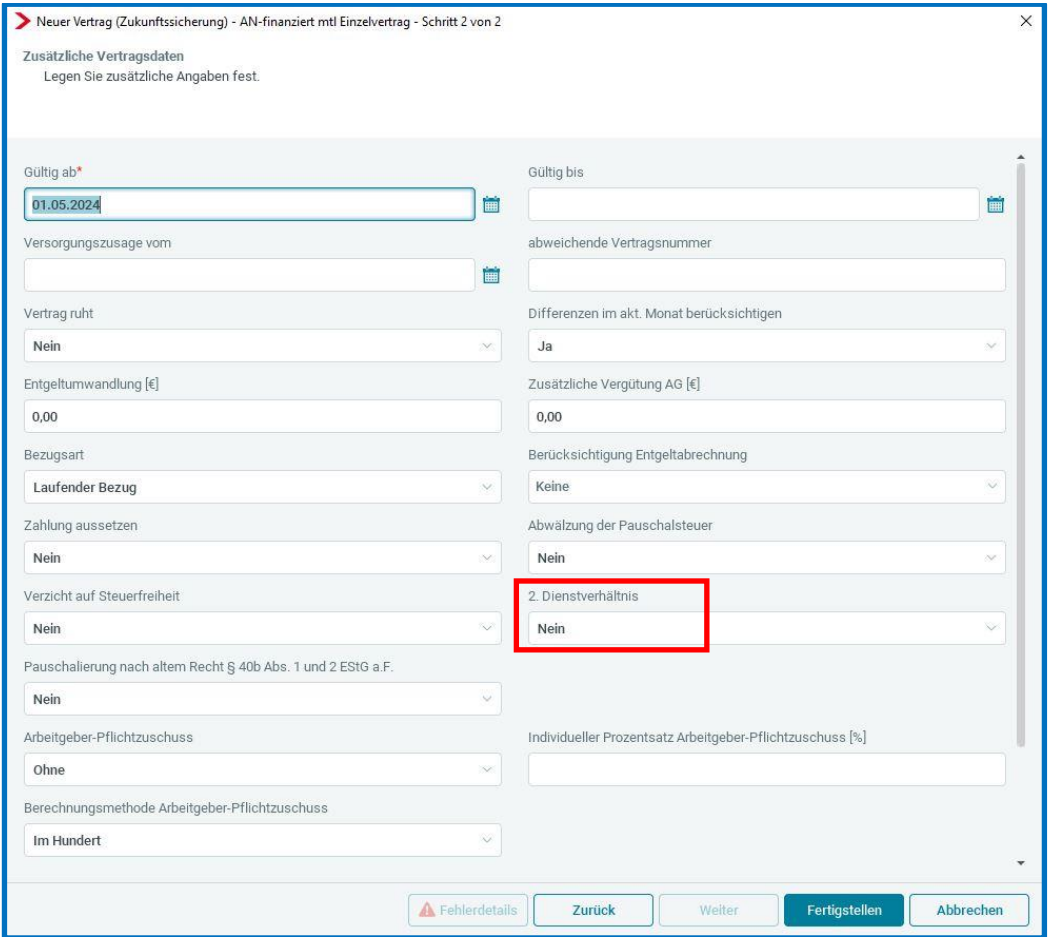

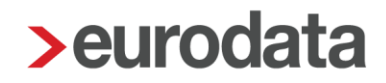

Ist bei einem Arbeitnehmer also im Merkmal *Steuerstatus* die *St-Klasse VI* hinterlegt und das neue Merkmal *2. Dienstverhältnis* steht auf *Nein*, erhalten Sie beim Berechnen folgenden Hinweis.

```
\overline{\phantom{a}} Hinweise (5)
   Die Steuerfreiheit § 3 Nr. 63 EStG gilt nur im ersten Dienstverhältnis. Bitte schlüsseln Sie das 2. Dienstverhältnis über rechte Maustaste >Zukunftssicherung.
```
Solange das Merkmal *2. Dienstverhältnis* auf *Nein* steht, wird der angelegte Vertrag (Einzelund/oder Firmenvertrag) weiterhin steuer- und sv-frei innerhalb der geltenden Freibeträge abgerechnet. Erst durch das Umstellen auf *Ja* erfolgt der Ausweis der BAV als steuer- und svpflichtig auf der Entgeltabrechnung. Im Zuge dessen wird die BAV aufgrund der Steuer- und SV-Pflicht nicht mehr in die Freibeträge eingerechnet.

Liegt der umgekehrte Fall vor, dass das neue Merkmal *2. Dienstverhältnis* auf *Ja* steht und im Merkmal *Steuerstatus* nicht die *St-Klasse VI* hinterlegt ist, erhalten Sie ebenfalls beim Berechnen einen Hinweis.

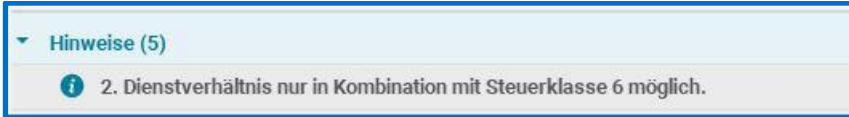

Bitte überprüfen Sie Ihre Angaben.

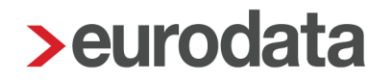

### <span id="page-22-0"></span>**Erweiterung der Mandantenübersicht um weiteren Filter**

Im Zuge des Automatisierten Abrechnens wurde der Filter *Automatisiert abgerechnete Mandanten* in der Mandantenübersicht eingeführt.

Zusätzlich gibt es nach dem Update nun auch den neuen Filter *Manuell abgerechnete Mandanten*.

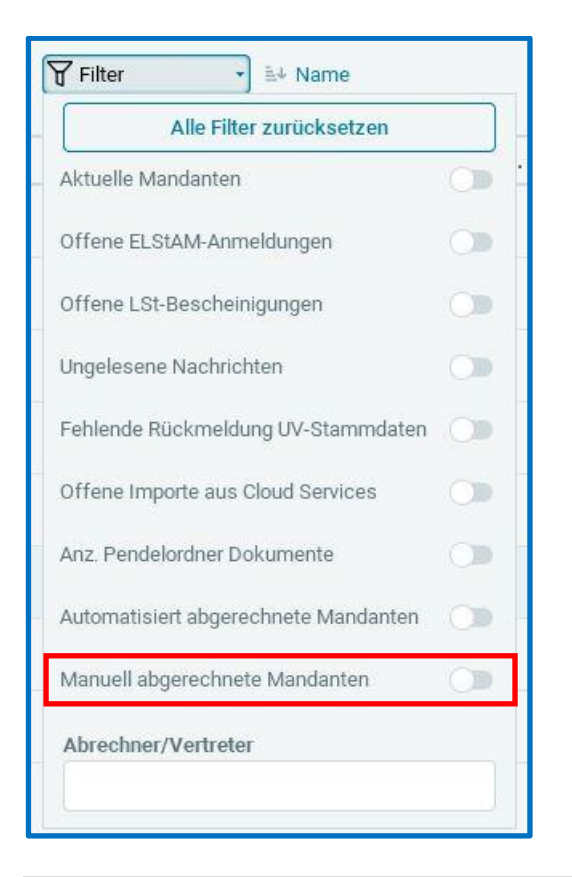

#### **Beachte:**

Sind beide Filter gleichzeitig eingestellt, wird Ihnen eine leere Mandantenübersicht angezeigt. Es ist also sinnvoll, immer nur einen dieser beiden Filter auszuwählen.

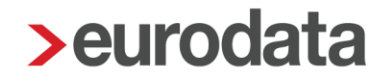

## <span id="page-23-0"></span>**Dokumentenauswahl Archiv um alle verfügbaren Formate erweitern**

Einige der in edlohn angebotenen Auswertungen können bereits neben dem üblichen PDF-Format auch als CSV oder Excel-Datei erstellt werden.

Aus dem Kundenkreis kam der Wunsch, diese Auswertungen bereits beim Abrechnen systemseitig in den zusätzlichen Formaten archivieren zu können.

Daher haben wir mit diesem Update die Dokumentenauswahl unter *Archiv > Dokumentenauswahl* entsprechend erweitert.

Für den Export im CSV-Format stehen Ihnen zwei Varianten zur Verfügung.

Für Windows wählen Sie das "normale" CSV-Format und für Mac wählen Sie bitte das CSV-Format mit dem Zusatz **UTF-8**.

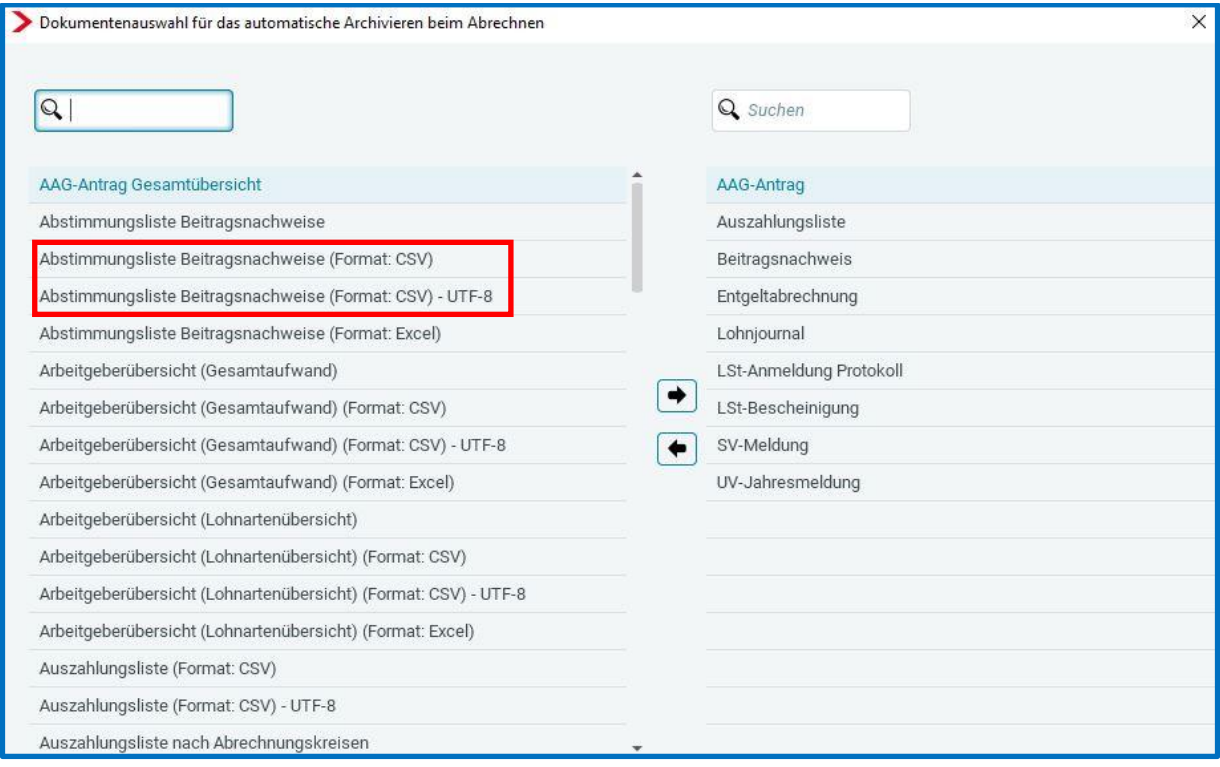

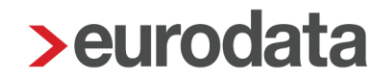

Folgende Auswertungen können nun in den zusätzlichen Formaten ausgewählt werden:

- **Abstimmungsliste Beitragsnachweise**
- **Arbeitgeberübersicht (Gesamtaufwand)**
- **Arbeitgeberübersicht (Lohnartenübersicht)**
- Gehaltsentwicklung
- **Lohnjournal**
- Rückstellungslisten (alle)
- Übersicht Zukunftssicherung

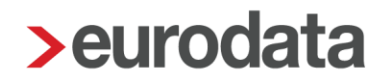

### <span id="page-25-0"></span>**Optimierung der Darstellung Vortragswerte bei Systemwechsel**

Bei einem Systemwechsel haben Sie die Möglichkeit, die Lohnsteuerbescheinigung für das komplette Jahr zu erstellen und zu übermitteln. Dafür ist die Einstellung in der Firma unter *Einstellungen > Systemwechsel > LStB (ELStAM) Vortragswerte berücksichtigen* mit *Ja* zu wählen.

Für Arbeitnehmer, die vor dem ersten Abrechnungsmonat in edlohn bereits in einem anderen System abgerechnet wurden, sind dann Vortragswerte zu erfassen; damit die in edlohn abgerechneten Werte zuzüglich der Werte aus dem Vorsystem in der Lohnsteuerbescheinigung für das komplette Jahr ausgewiesen werden. Bei unterjährigem Eintritt ab Eintrittsdatum.

Um die Zuordnung der Vortragswerte in der Lohnsteuerbescheinigung zu verbessern, haben wir eine Anpassung vorgenommen. Vor jedem Wert ist nun die entsprechende Zeilennummer der Lohnsteuerbescheinigung sichtbar. Diese Änderung erleichtert es, den jeweiligen Wert präzise den entsprechenden Zeilen in der Lohnsteuerbescheinigung zuzuordnen.

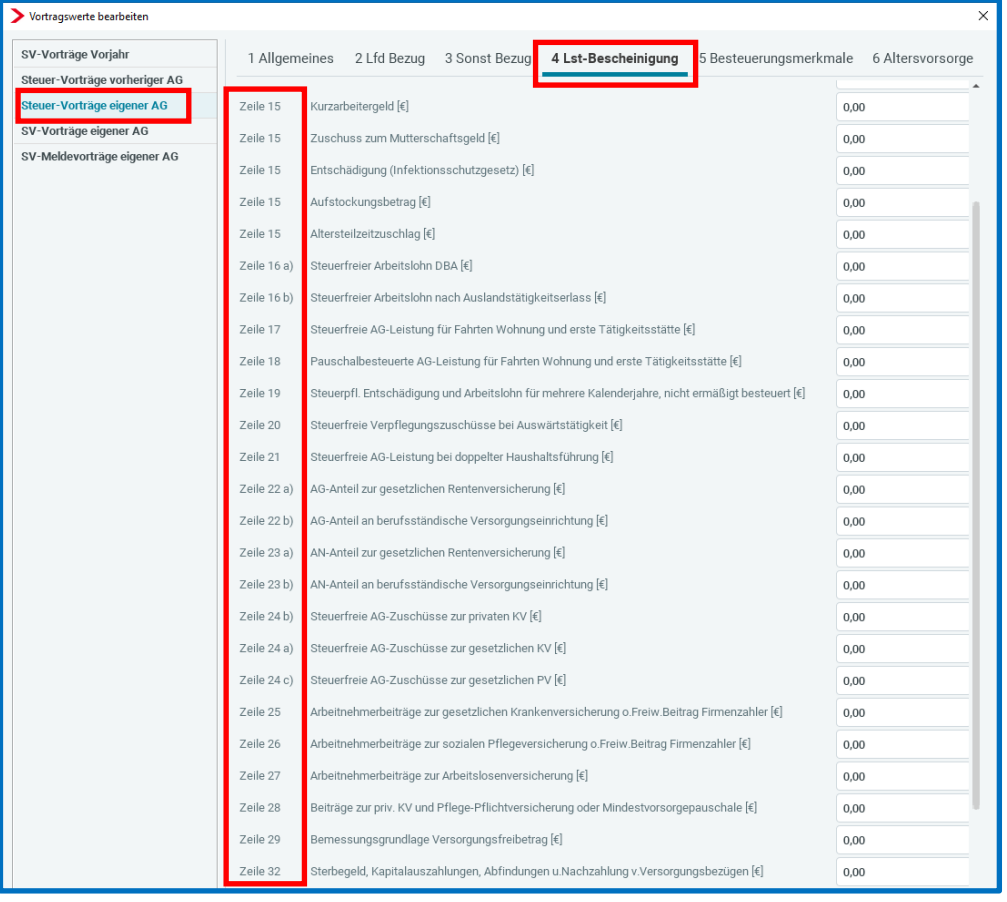

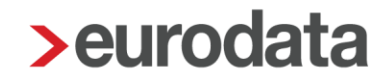

### <span id="page-26-0"></span>**Anpassung Darstellung unvollständiger UV-Meldungen**

Bisher waren die unvollständigen Meldungen zur Unfallversicherung (z.B. bei fehlendem PIN) für Sie als Anwender gefiltert und wurden nicht angezeigt.

Mit diesem Update können Sie sich alle Meldungen (auch die unvollständigen) anzeigen lassen. Grundsätzlich sind die unvollständigen Meldungen ausgeblendet.

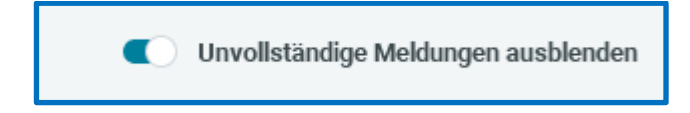

Durch Betätigen des Schiebe-Reglers werden Ihnen auch die unvollständigen Meldungen angezeigt.

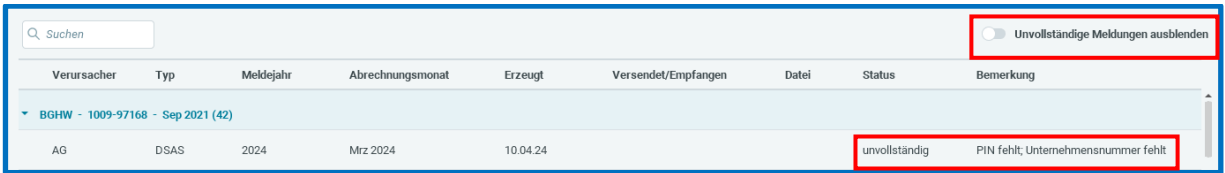

### <span id="page-27-0"></span>**5 Neuerungen euBP**

Bis vor ca. 1 Jahr wurden Ihnen nach der durchgeführten Prüfung die Prüfberichte der Rentenversicherung automatisch in edlohn eingespielt. Dieses Verfahren hatte die DRV Bund aus datenschutzrechtlichen Gründen vor ca. einem Jahr ausgesetzt.

Mit den neuen Grundsätzen zur euBP wurde nun die elektronische Zustellung gesetzlich geregelt und in die neuen Grundsätze mit aufgenommen. Der Arbeitgeber kann sich nun, nachdem er seine Willenserklärung dazu abgegeben hat, das Ergebnis der Betriebsprüfung wieder elektronisch zustellen lassen.

Der Haken zur elektronischen Rückmeldung des Prüfbescheides ist systemseitig gesetzt und kann ggf. entfernt werden.

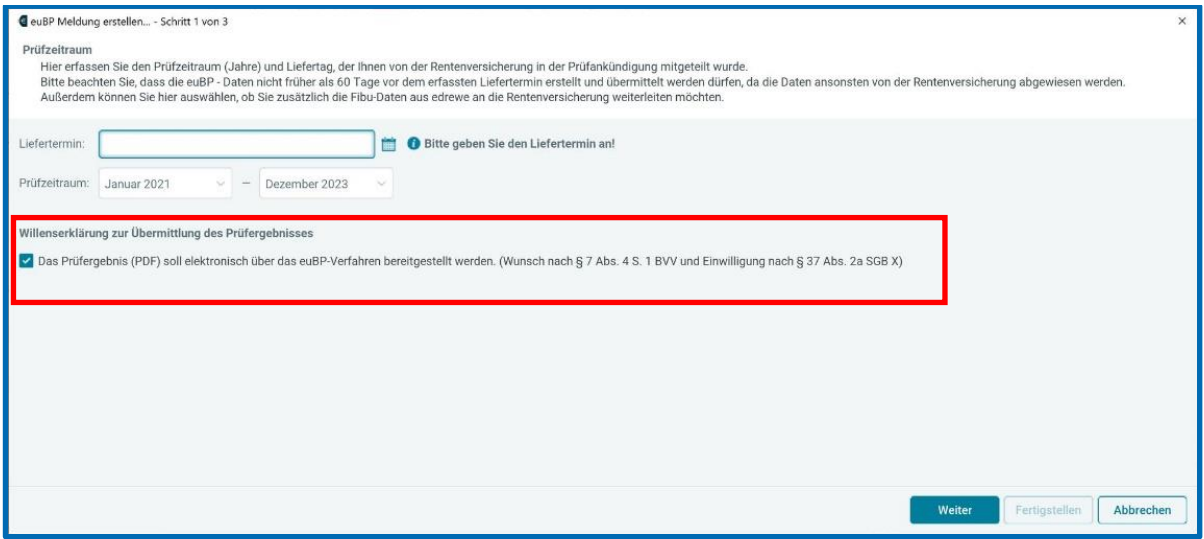

#### **Beachte:**

Die DRV Bund weist allerdings darauf hin, dass sie aus technischen Gründen erst Mitte 2024 die elektronische Bereitstellung der Prüfbescheide gewährleisten können.

Sollten Sie also ihre Willenserklärung zur elektronischen Übermittlung des Prüfberichts im ersten Halbjahr 2024 abgeben, ist nicht sichergestellt, dass der Prüfbericht auf elektronischem Weg übermittelt wird. Die Zustellung wird dann wie bisher auf dem Postweg erfolgen.

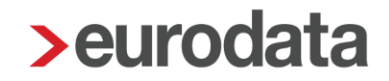

Bisher wurden vor oder bei jeder Betriebsprüfung mit Hilfe eines Fragebogens von der Rentenversicherung bestimmte Sachverhalte abgefragt und dokumentiert.

Dieser Fragebogen wurde mit der neuen euBP-Version 3.4 in das elektronische Meldeverfahren integriert. Die Antworten des Arbeitgebers werden dadurch mit den übrigen Daten elektronisch an die Rentenversicherung übermittelt.

Die Beantwortung der Fragen und das Übermitteln der Angaben ist allerdings optional.

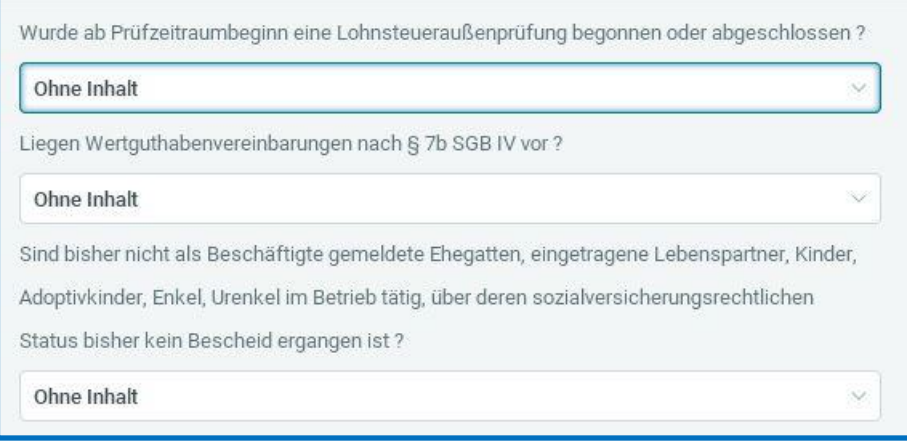

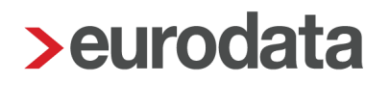

### <span id="page-29-0"></span>**6 Baulohn**

### <span id="page-29-1"></span>**Optimierung Erfassung Betriebskontonummer für Sozialkassen**

Nachdem nun der erweiterte Pilotbetrieb für die elektronische Datenübermittlung an die Malerkasse gestartet ist, gibt es mehr Anwender, die sowohl für das Bauhauptgewerbe als auch für Maler- und Lackierer ihre Meldedaten über unser Rechenzentrum übertragen.

Die jeweilige Einstellung finden Sie unter der *Betriebsstätte > rechte Maustaste > Sozialkasse > Sozialkasse* auswählen > *Allgemeines*.

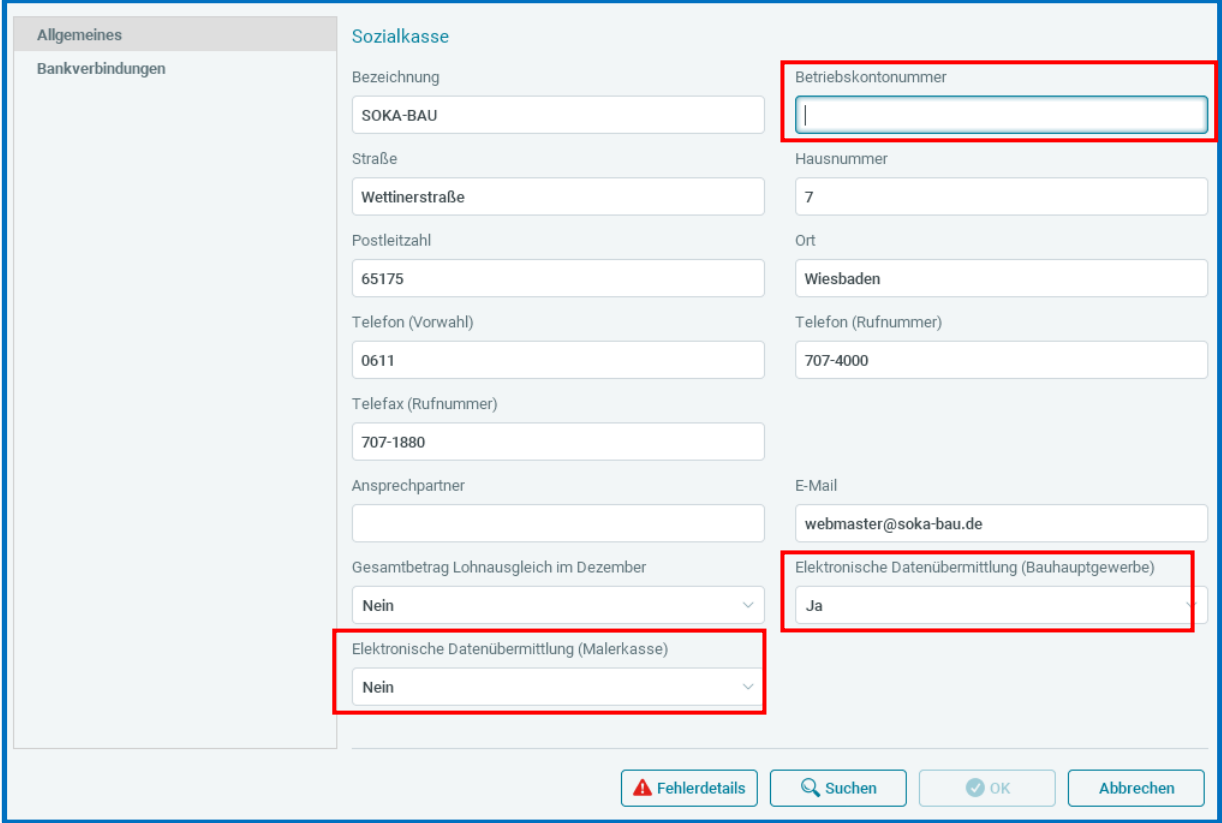

Ab diesem Update haben wir die Erfassung und Prüfung der Betriebskontonummern für die Sozialkassen, die an der elektronischen Datenübermittlung teilnehmen, verbessert.

Folgende fachliche und formelle Vorgaben werden geprüft:

- SOKA-BAU Wiesbaden, Sozialkasse Berliner Baugewerbe BKN-Nummer 8-stellig
- UK / ZVK Maler- und Lackiererhandwerk BKN-Nummer 7-stellig

jeweils ohne Sonderzeichen und nur Zahlen

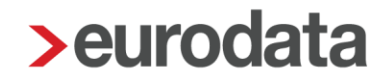

Sobald für eine der beiden Sozialkassen die *Elektronische Datenübermittlung (Bauhauptgewerbe)* oder *Elektronische Datenübermittlung (Malerkasse)* (derzeit erweiterter Pilotbetrieb) gewählt ist, erfolgt die Prüfung der Betriebskontonummer bereits bei der Erfassung.

Steht eine der beiden elektronischen Übermittlungen auf *Ja*, erhalten Sie in den Fehlerdetails Hinweise, ob die Betriebskontonummer des jeweiligen Gewerks korrekt erfasst ist oder auch den Hinweis, dass nur für eine Sozialkasse (je Betriebsstätte) die elektronische Übermittlung erfolgen kann.

Sind die Eingaben nicht korrekt, werden Ihnen Fehlerdetails angezeigt:

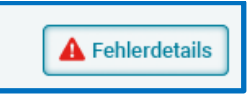

Hier erhalten Sie genaue Informationen dazu, welche Daten noch fehlerhaft sind.

Für die elektronische Datenübermittlung muss die Betriebskontonummer grundsätzlich erfasst sein.

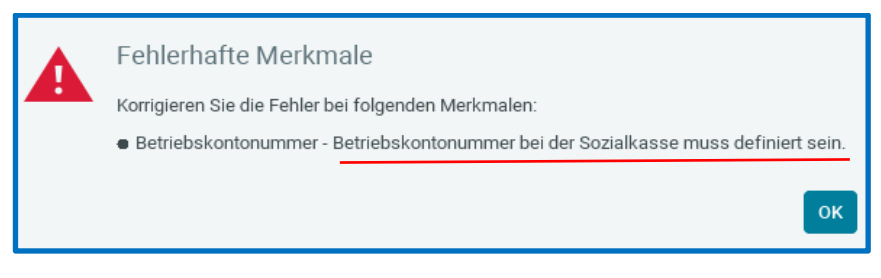

Die Betriebskontonummer wird auf fachliche und formelle Richtigkeit geprüft.

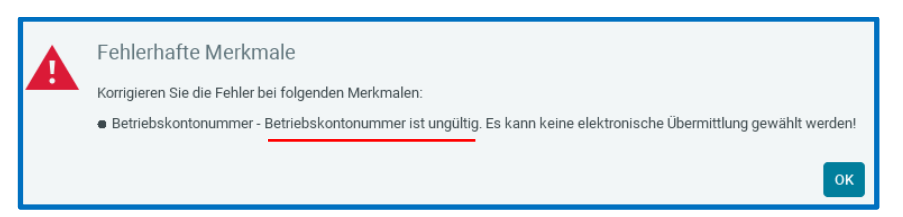

Das hat den Vorteil, dass die Betriebskontonummer nur noch korrekt erfasst werden kann und eventuelle Warnungen diesbezüglich nicht übersehen werden. Bei der elektronischen Datenübermittlung ist die richtige Betriebskontonummer zwingend erforderlich.

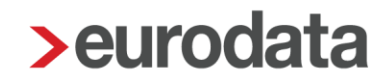

 $\alpha$ 

Bestimmte Betriebskontonummern-Kreise sind grundsätzlich nicht zulässig (z.B. 24000000 bis 24999999).

Fehlerhafte Merkmale

Korrigieren Sie die Fehler bei folgenden Merkmalen:

● Betriebskontonummer - Elektronische Datenübermittlung nur an SOKA Bau/SOKA Berlin! Keine Übermittlung fü<mark>r</mark> Betonsteingewerbe! │

### Außerdem darf die elektronische Datenübermittlung nur für eine Sozialkasse je Betriebsstätte gewählt werden.

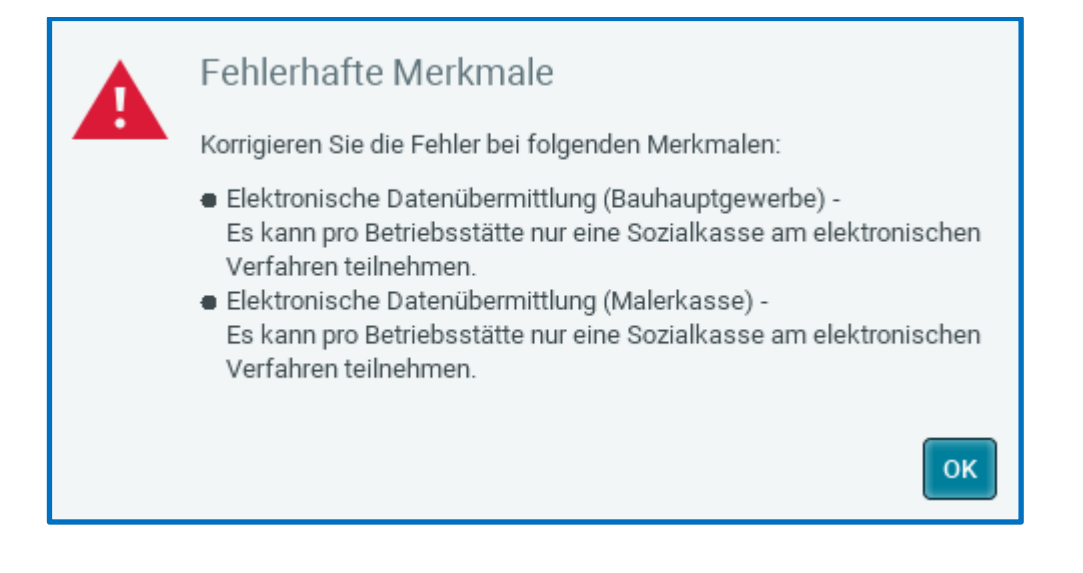

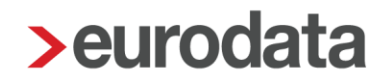

## <span id="page-32-0"></span>**Elektronische Übertragung Steuer-ID für gewerbliche und kaufmännische Auszubildende**

Anfang 2022 wurde die Steuer-ID in die Stammdatenmeldungen für Arbeitnehmer aufgenommen. Für gewerbliche Arbeitnehmer enthielt die Anmeldung ab diesem Zeitpunkt die Steuer-ID des Arbeitnehmers. Für alle bereits angemeldeten Angestellten war seinerzeit eine einmalige Änderungsmeldung (ANMEL mit dem Meldegrund 15 > Änderung der Personaldaten) vorzunehmen. Dies haben wir [systemseitig](https://edlohnhilfe.zendesk.com/hc/de/articles/14791738014865-Update-Info-zur-Version-12-3-0-vom-13-01-2022) für Sie erledigt.

Ab 2024 soll nun auch für Auszubildende (gewerblich und kaufmännisch) die Steuer-ID übermittelt werden. Diese Änderungsmeldung für Auszubildende ist im elektronischen Meldeverfahren zu übertragen. Grundlage dafür ist § 10 Abs. 1 Nummer 7 des [VTV](https://api.soka-bau.de/fileadmin/Dokumente/tarifvertrag_vtv.pdf) vom 13.12.2023.

Für Azubis, für die bereits die Steuer-ID in edlohn erfasst war, wird mit der Abrechnung Mai 2024 die Stammdaten-Änderung (ANMEL Grund 15) systemseitig erzeugt und übermittelt. Für alle anderen Azubis (Steuer-ID wird später nachgetragen oder Eintritt ab Mai 2024) wird der ANMEL-Datensatz mit dem nächsten abzurechnenden Monat systemseitig erzeugt und übertragen. Die Meldung können Sie über *Dienste* > *Sozialkassen-Meldungen (Bau)* einsehen.

## <span id="page-33-0"></span>**7 Ab 01.01.2024 Auszahlung Kindergeld ausschließlich durch Bundesagentur für Arbeit**

Mit dem [Jahressteuergesetz 2022 vom 16.12.2022](https://www.bundesfinanzministerium.de/Content/DE/Gesetzestexte/Gesetze_Gesetzesvorhaben/Abteilungen/Abteilung_IV/20_Legislaturperiode/2022-12-20-JStG-2022/4-Verkuendetes-Gesetz.pdf?__blob=publicationFile&v=1) wurde die Sonderzuständigkeit der Familienkasse des öffentlichen Dienstes ab 2024 aufgehoben. Seit 1.1.2024 wird daher auch für Bedienstete des öffentlichen Dienstes das Kindergeld nicht mehr über ihren Arbeitgeber ausgezahlt. Die Auszahlung erfolgt nur noch durch die Bundesagentur für Arbeit.

Die dazugehörigen Merkmale haben wir ab 1/2024 entfernt.

bis 12/2023 > *Firma* > *Abrechnungsdaten* > *Lohnsteuer*

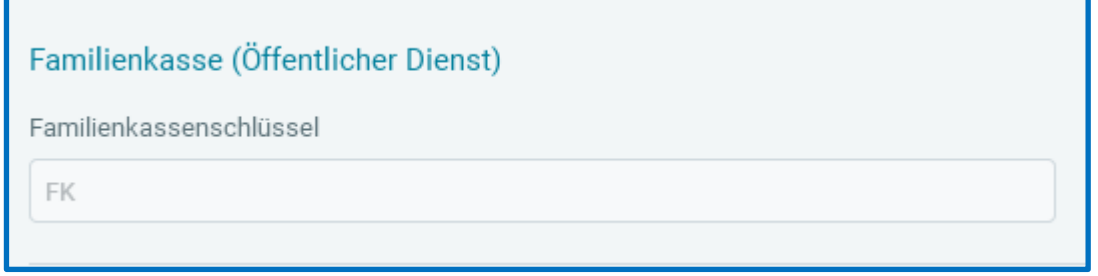

bis 12/2023 *Arbeitnehmer > Abrechnungsdaten > Allgemeine Merkmale > Öffentliche Dienst*

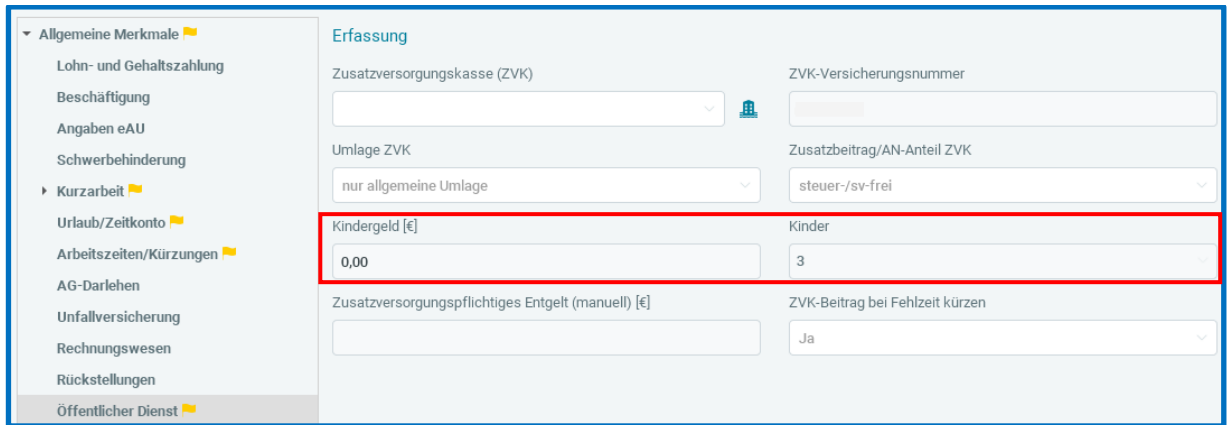

#### ab 1/2024

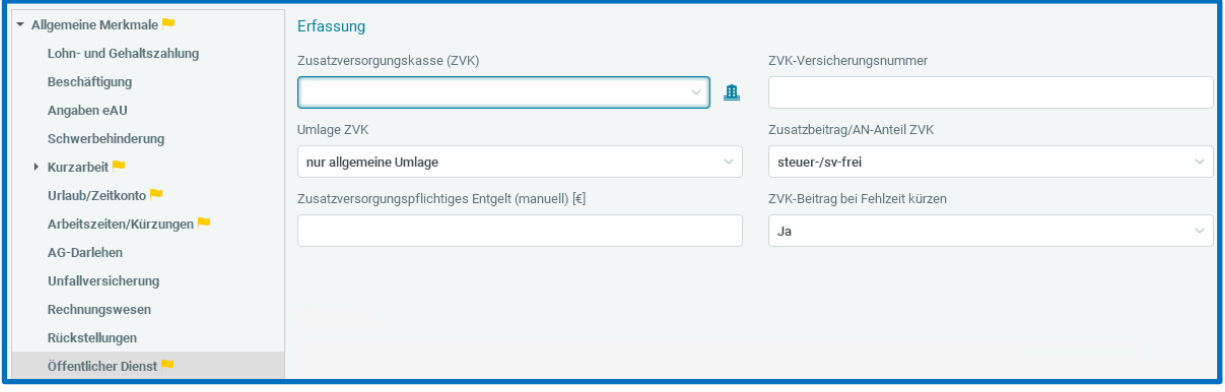

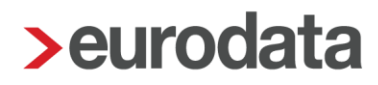

## <span id="page-35-0"></span>**8 Schwerbehindertenabgabe: Anpassung für Arbeitnehmer in Unterbrechung**

In Spalte 3 der Auswertung *Hilfsliste Schwerbehindertenabgabe (Arbeitsplätze)* müssen Arbeitnehmer in ruhenden Arbeitsverhältnissen (während Elternzeit, unbezahltem Urlaub, Wehr- oder Zivildienst, Rente auf Zeit oder in der Freistellungsphase der Altersteilzeit) berücksichtigt werden, wenn für sie eine Vertretung eingestellt wurde.

Die Information, ob für den Arbeitnehmer eine Vertretung eingestellt wurde, war in edlohn bisher nicht vorhanden.

Nach dem Update kann diese Angabe von Ihnen in den Abrechnungsdaten des Arbeitnehmers unter *Allgemeine Merkmale > Schwerbehinderung > Zusätzliche Angaben für die Erfassung in IW-Elan* in dem neuen Merkmal *Vertretung bei ruhendem Arbeitsverhältnis* erfasst werden.

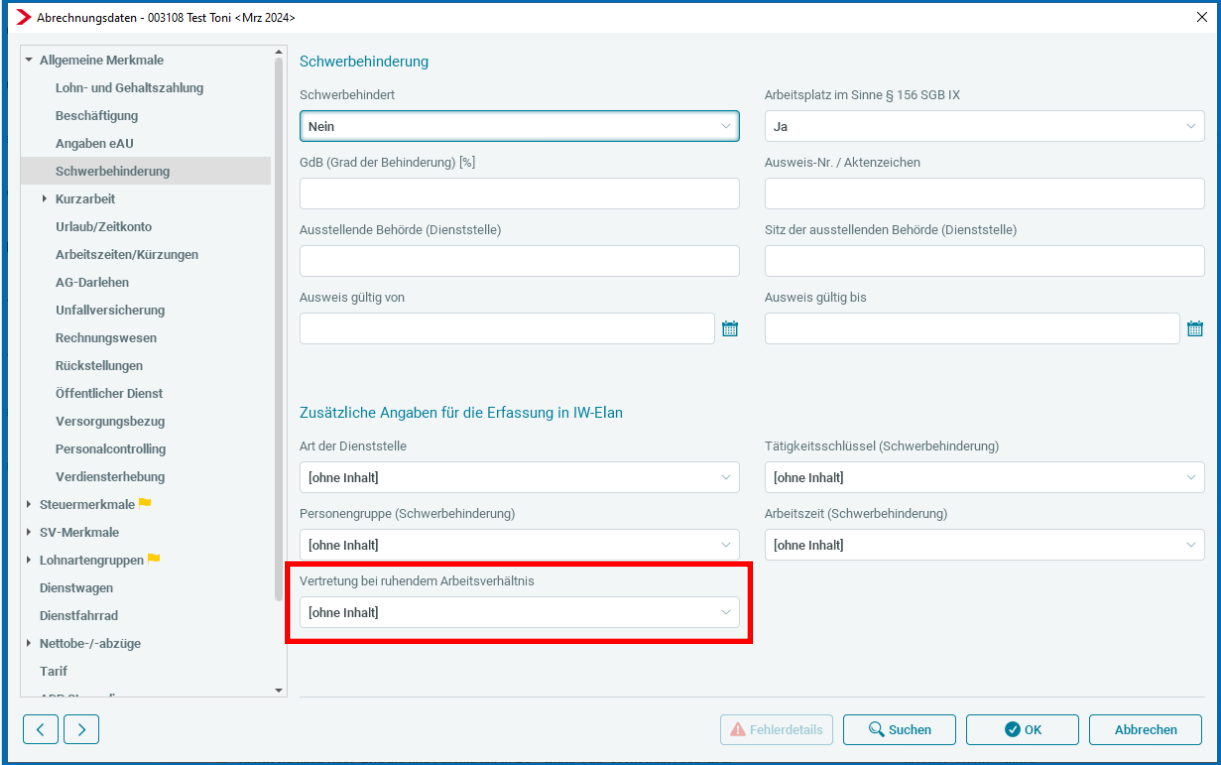

Das neue Merkmal hat standardmäßig die Einstellung *ohne Inhalt*. Wird es auf *Ja* geschlüsselt, hat dies zur Folge, dass der betreffende Arbeitnehmer in der Auswertung *Hilfsliste Schwerbehindertenabgabe (Arbeitsplätze)* in Spalte 3 berücksichtigt wird. Durch die Erfassung in Spalte 3 wird der Arbeitnehmer dadurch bei der Ermittlung der Arbeitsplätze abgezogen und somit nicht berücksichtigt.

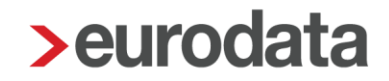

Bezüglich des neuen Merkmals wurden auch neue Warnungen umgesetzt.

Liegt bei einem Arbeitnehmer ein ruhendes Arbeitsverhältnis vor und das Merkmal hat die Schlüsselung *ohne Inhalt*, werden Sie beim Berechnen durch eine Warnung darauf aufmerksam gemacht.

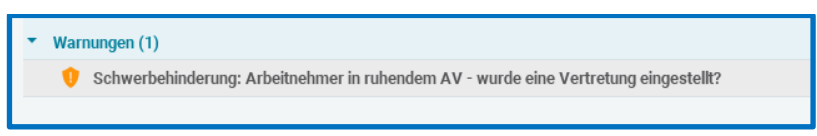

Im Umkehrschluss erfolgt ebenfalls eine Warnung beim Berechnen, wenn das Merkmal die Schlüsselung *Ja* enthält, aber kein ruhendes Arbeitsverhältnis vorliegt.

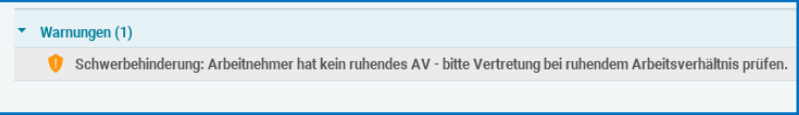

#### **Beachte:**

Damit die Warnungen beim Berechnen ausgegeben werden, muss in den Abrechnungsdaten der Firma eine zusätzliche Einstellung vorgenommen werden. Dazu wurde unter *Einstellungen* der bisherige Menüpunkt *Sonstiges* umbenannt in *Sonstiges/Schwerbehindertenabgabe* und dort das neue Merkmal *Warnungen bei ruhendem Arbeitsverhältnis* eingeführt.

*Einstellungen > Sonstiges/Schwerbehindertenabgabe > Schwerbehindertenabgabe (Optionale Angaben)*

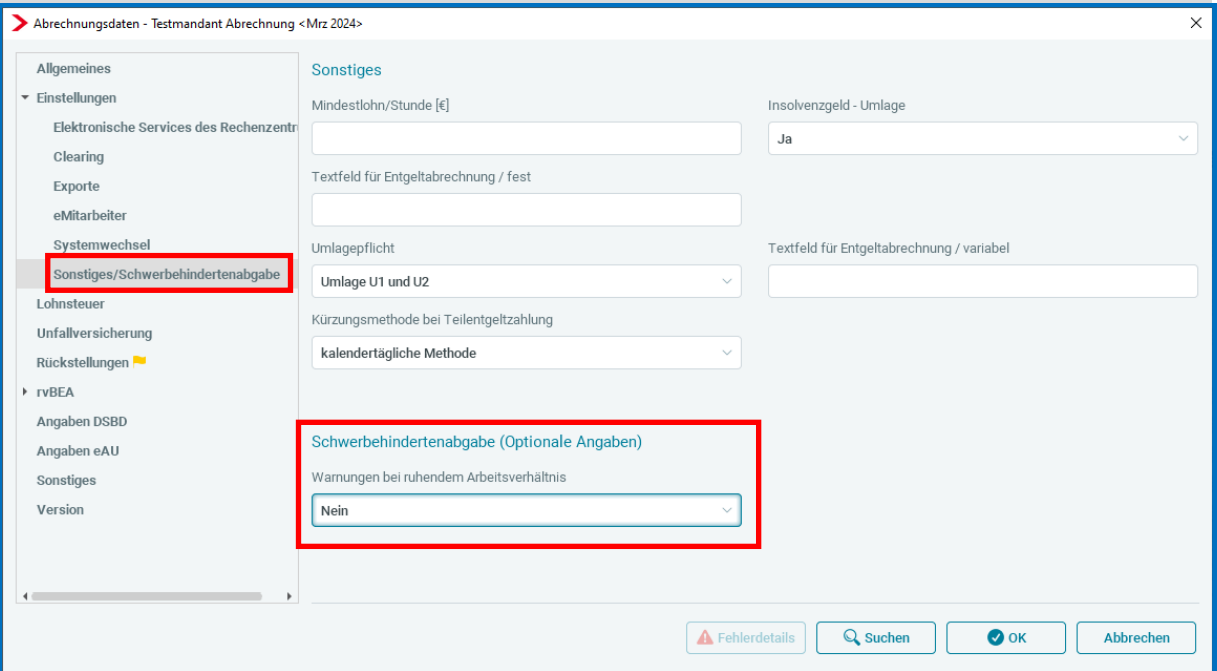

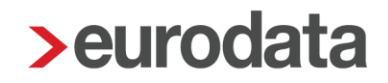

Dieses Merkmal hat standardmäßig die Einstellung *Nein*. Wenn Sie beim Berechnen eine Warnung bezüglich der Vertretung bei ruhendem Arbeitsverhältnis erhalten möchten, muss das Merkmal von Ihnen auf *Ja* geschlüsselt werden. Erst dann werden die oben beschriebenen Warnungen ausgegeben.

## <span id="page-38-0"></span>**9 Erweiterung des Importes Systemwechsel Standard (CSV)**

Der Import *Systemwechsel Standard (CSV)* wurde um ein weiteres Merkmal sowie eine weitere Lohnart ergänzt.

Ab sofort kann das Merkmal *Rechtsform-DSBD* importiert werden. Das Merkmal wurde bei den *Arbeitgeberattributen* nach dem Merkmal *Telefon-DSBD* und vor dem Merkmal *Notizen* ergänzt.

Die Lohnart *Ausbildungsvergütung* kann nun ebenfalls importiert werden und wurde bei den *Arbeitnehmerattributen* nach der bereits vorhandenen Lohnart *Aushilfe Festbezug – PauSt* und vor der Lohnart *Std-Lohn* eingefügt.

Die neuen Positionen können Sie sich unter *Mandant > Import > Systemwechsel Standard – Hilfe* bei den *Arbeitgeberattributen* bzw. *Arbeitnehmerattributen* ansehen.

### <span id="page-39-0"></span>**10 Anpassung bei der Verdiensterhebung**

Seit dem Abrechnungsmonat Januar 2024 erfolgt die Ermittlung der Brutto- und Stunden-Werte anhand der Zuordnungen im neuen Lohnartenfluss *Verdiensterhebung*.

#### *Abrechnung > Einstellungen > Verdiensterhebung*

Mit dem aktuellen Update wurde eine Anpassung im Lohnartenfluss *Verdiensterhebung Stunden* vorgenommen.

Bei den folgenden Stundenlohnarten wurden die Zuordnung ab Januar 2024 von *Stunden* auf *keine Berücksichtigung* geändert:

- Bezahlte UrlaubsStd (3-M-Durch)
- Bezahlte KrankStd (3-M-Durch)
- **Ermittlung Sollstunden Zeitlöhner (berechnet)**
- **Ermittlung Sollstunden Zeitlöhner (manuell)**
- **Monatliche Arbeitszeit hochgerechnet**

Verdiensterhebungen, die noch mit der alten Zuordnung erstellt und versendet wurden, ändern sich durch die neue Zuordnung nachträglich nicht. Wird ein Monat allerdings wiederholt, kann es durch die neuen Zuordnungen zu Änderungen bei der Verdiensterhebung kommen.

### <span id="page-40-0"></span>**11 Pilotbetrieb Multi-User: eAU**

Im Multi-User-Modus ist nach dem Update die Abfrage einer eAU auf dem Arbeitnehmer stehend möglich.

#### *AN > rechte Maustaste > Arbeitsunfähigkeiten*

Auch die dazugehörigen Rückmeldungen können Sie sich auf dem Arbeitnehmer stehend ansehen.

Einstellungen auf der Ebene der Firma/Betriebsstätte bezüglich eAU sind nicht im Multi-User-Modus möglich. Um diese Einstellungen anzupassen, ist der Mandant im "normalen" Modus komplett zu laden.